# RaySafe X2

# RaySafe X2 Solo

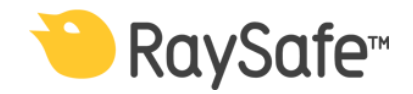

Bitte lesen Sie die in Ihrer Base Unit integrierte Hilfe, um sicherzustellen, dass Sie die richtige Version lesen, die zu Ihrem speziellen Instrumenten-Satz passt.

© 2021.02 Unfors RaySafe 5001086-8.10

Alle Rechte bleiben vorbehalten.

Das Reproduzieren, Verbreiten, Übermitteln, Modifizieren oder Benutzen in teilweiser, auszugsweißer oder vollständiger Form dieser Informationen bedarf in jeder Art und Weise unserer schriftlichen Zustimmung.

# INHALTSVERZEICHNIS

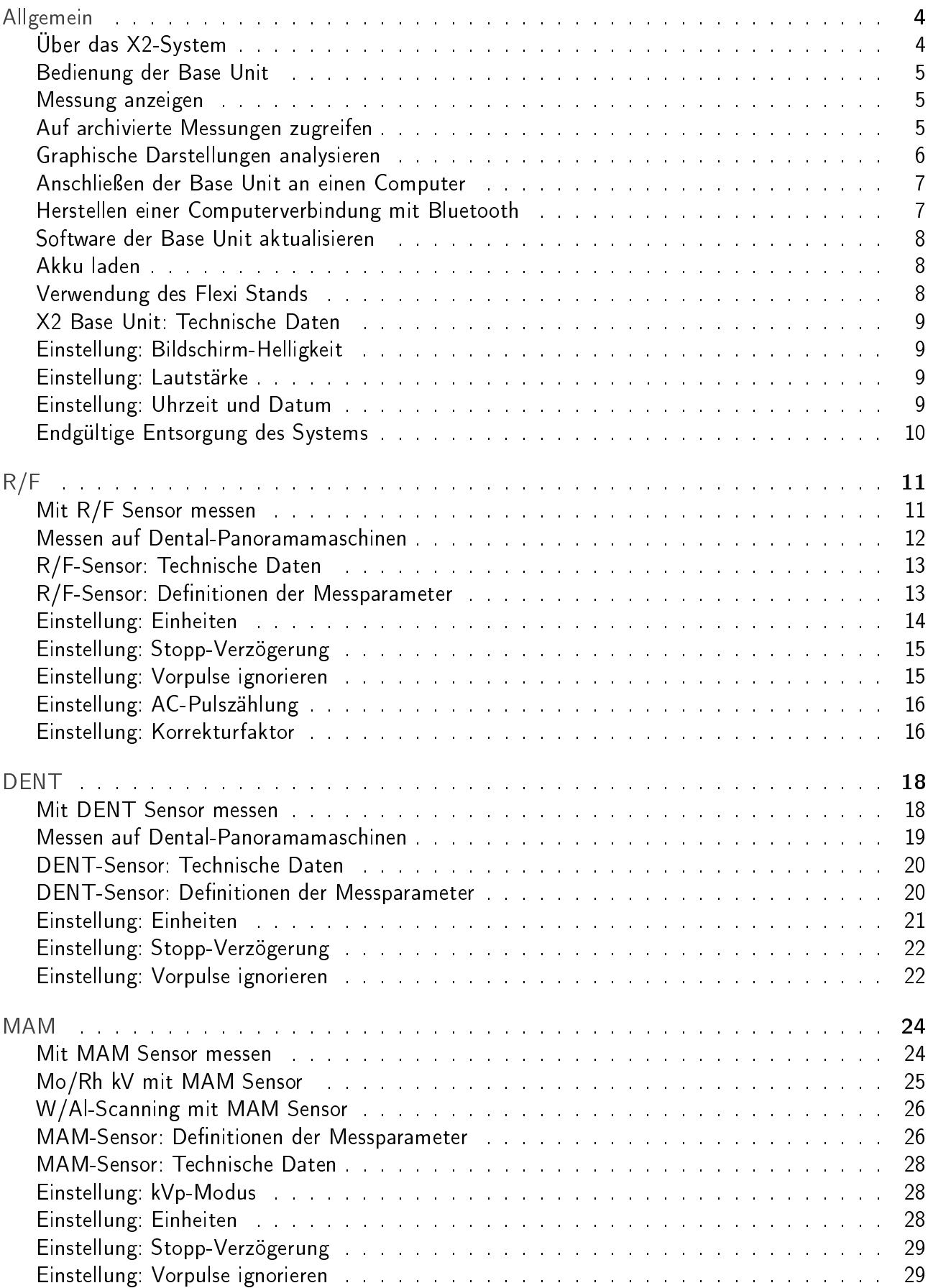

## RaySafe X2 - INHALTSVERZEICHNIS

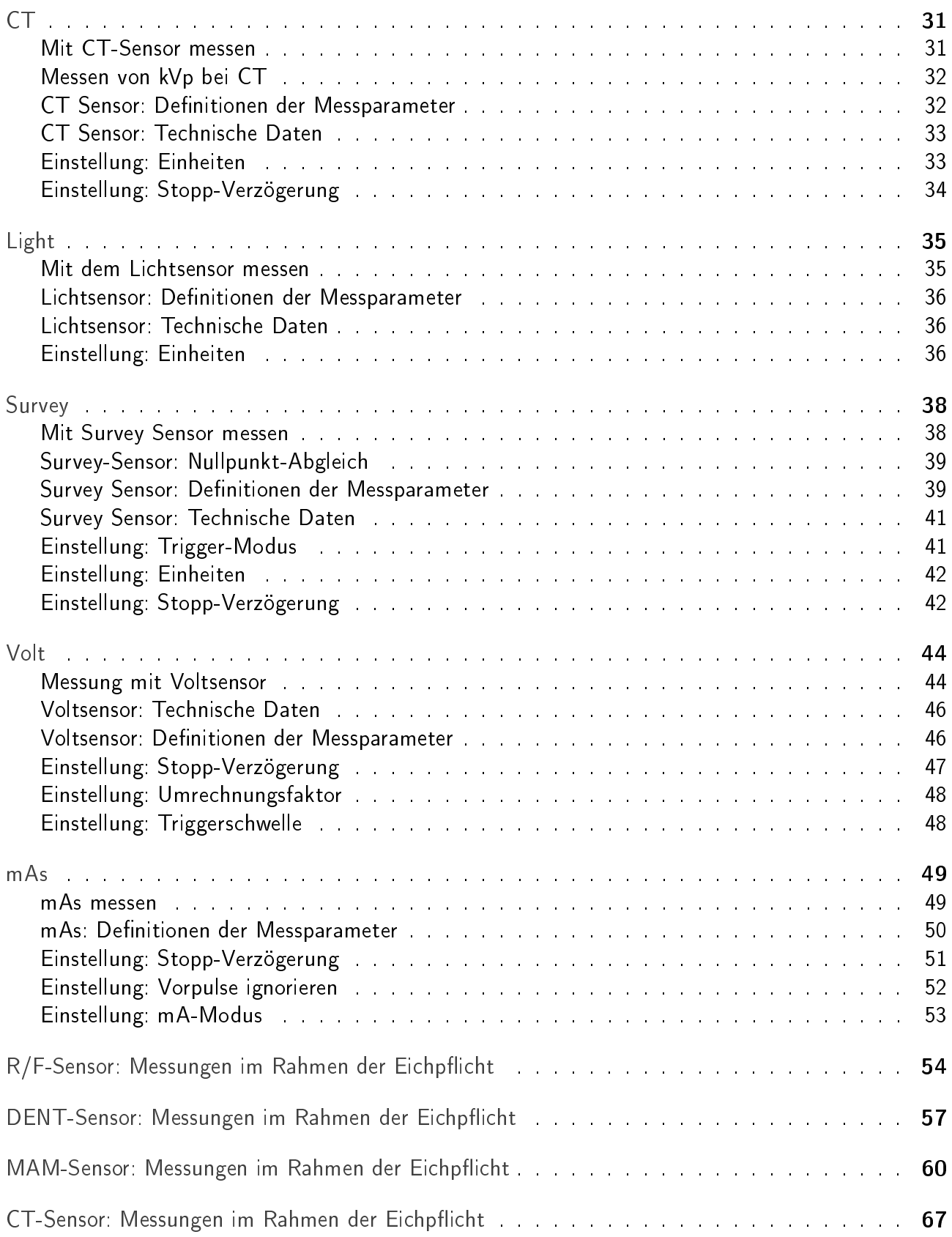

# <span id="page-4-0"></span>ALLGEMEIN

## <span id="page-4-1"></span>ÜBER DAS X2-SYSTEM

RaySafe X2 wurde für Messungen in medizinischen Röntgenaufnahmen entwickelt. RaySafe X2 ist nicht für die Verwendung während Patientenuntersuchungen bestimmt.

RaySafe X2 besteht aus einer Base Unit, Sensoren und der Computersoftware X2 View.

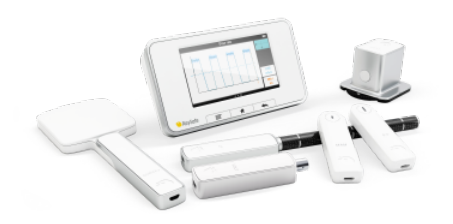

Sensoroptionen:

- R/F für Radiographie- und Fluoroskopiemessungen mit und ohne Phantom zwischen Sensor und Röntgenquelle
- MAM für Mammographiemessungen aller Arten.
- DENT für zahnärztliche Röntgenmessungen.
- CT, eine Ionisationskammer für Messungen für CT-Dosisapplikationen.
- Light für Beleuchtungsstärke- und Leuchtdichtemessungen an Monitoren und Leuchtkästen
- Survey, ein empfindlicher Sensor zur Messung von Leck- und Streustrahlung sowie für andere Anwendungen mit niedriger Dosisleistung
- Volt für Spannungsmessungen an Röntgengeräten
- mAs, ein integriertes Röhrenstrommessgerät

RaySafe View ist eine Computersoftware für die X2 Instrumente. In RaySafe View lassen sich Messwerte und graphische Darstellungen auf einem gröÿeren Bildschirm darstellen, Messwerte speichern, Daten nach Excel oder in andere Softwareprogramme exportieren und Softwareaktualisierungen für die Base Unit laden.

So führen Sie Messungen durch:

- 1. Schalten Sie die Base Unit ein.
- 2. Schließen Sie einen Sensor an.
- 3. Positionieren Sie den Sensor.
- 4. Machen Sie die Aufnahme.

Ausführlichere Informationen entnehmen Sie dem Hilfekapitel für den jeweiligen Sensor.

Hinweis! RaySafe X2 Solo ist ein X2-System mit eingeschränkter Sensorfunktionalität.

<span id="page-4-2"></span>Hinweis! Zur Reinigung trennen Sie das RaySafe X2 von der Stromversorgung, schalten Sie es aus und wischen Sie es mit einem feuchten Tuch ab.

## BEDIENUNG DER BASE UNIT

Die Base Unit verfügt über einen Touchscreen und drei Tasten.

Streichen Sie auf dem Startbildschirm nach oben und nach unten, um auf bereits durchgeführte Messungen zuzugreifen. Wischen Sie auf dem Startbildschirm nach rechts, um zum Setup-Bildschirm zu gelangen. Hier können Sie Einstellungen vornehmen und Systeminformationen anzeigen. Tippen Sie jeweils auf einen Parameter, um die Zahlendarstellung zu vergrößern. In diesem Modus lassen sich auch Messungen ausführen. Wischen Sie auf dem Bildschirm mit der Einzelparameterdarstellung nach rechts, um die Messspezikationen anzuzeigen. Wischen Sie nach links, um graphische Darstellungen anzuzeigen (falls verfügbar).

Unter dem Bildschirm befinden sich drei Tasten:

- Menu, ruft ein Menü auf dem Bildschirm auf
- Home, ruft den Startbildschirm auf
- Back, ruft den vorherigen Bildschirm auf

Auf der Rückseite der Base Unit befindet sich Folgendes:

- Reset-Schalter für einen erzwungenen Neustart der Base Unit
- Ladegerät-/PC-Anschluss zum Aufladen oder zur Verwendung eines Computers mit Ray-Safe View
- mAs-Anschluss für Röhrenstrommessungen
- Zwei Sensor-Anschlüsse
- Ethernet-Anschluss für die Kommunikation mit einem PC über TCP/IP
- Ein-/Aus-Taste. Drücken Sie die Taste kurz, um in den Standby-Modus zu wechseln. Nach einer gewissen Zeit im Standby-Modus schaltet sich die Base Unit automatisch aus. Drücken Sie die Taste für die Dauer von 2 s, um die Base Unit sofort auszuschalten.

### <span id="page-5-0"></span>MESSUNG ANZEIGEN

Streichen Sie nach oben oder nach unten, um in den Messungen zu blättern. Tippen Sie auf einen Parameter, um die Ziffern zu vergrößern. Streichen Sie nach rechts, um die Parameterinformationen und die Messspezikationen anzuzeigen. Streichen Sie nach links, um eine graphische Darstellung anzuzeigen, falls sie für den aktuellen Parameter zur Verfügung steht.

Drücken Sie die Menütaste und wählen Sie Bemerkungen, um mehr Informationen über die Messung zu erhalten und/oder eine Notiz hinzuzufügen.

### <span id="page-5-1"></span>AUF ARCHIVIERTE MESSUNGEN ZUGREIFEN

Messungen von vorherigen Sitzungen werden automatisch in der Base Unit archiviert. Insgesamt können ca. 10.000 Messungen abgelegt werden. Ist der Speicher voll, werden die ältesten Messungen automatisch gelöscht.

Die Messungen werden nach Datum und Uhrzeit sortiert.

Über die Base Unit

Um auf archivierte Messungen zuzugreifen, drücken Sie die Menütaste und wählen Sie Vorherige Messungen. Wählen Sie eine Sitzung, um die einzelnen Messungen für diese Sitzung anzuzeigen. Streichen Sie nach oben oder nach unten, um in den Messungen zu blättern.

Via RaySafe View

Um mit RaySafe View auf archivierte Messungen zuzugreifen, verbinden Sie die Base Unit mit einem Computer, auf dem RaySafe View ausgeführt wird, und wählen Sie im DateimenüVon Base Unit importieren.

### <span id="page-6-0"></span>GRAPHISCHE DARSTELLUNGEN ANALYSIEREN

Um einen einzelnen Parameter anzuzeigen, tippen Sie auf dem Startbildschirm darauf. Durch Streichen nach links gelangen Sie zum Bildschirm mit der graphischen Darstellung.

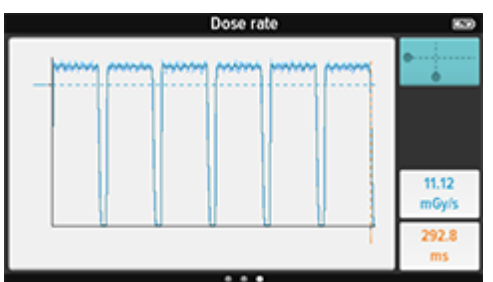

Die dunkle Linie stellt den Durchschnitt der Messwerte dar. Sind mehr Werte vorhanden, als auf dem Bildschirm dargestellt werden können, wird der Bereich dieser Werte durch die hellblauen Bildpunkte angezeigt.

Die gestrichelten Linien kennzeichnen die gemessenen Parameterwerte, in diesem Fall die durchschnittliche Dosisleistung und die Zeit.

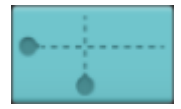

Tippen Sie auf die Schaltäche rechts oben, um die graphische Darstellung zu analysieren.

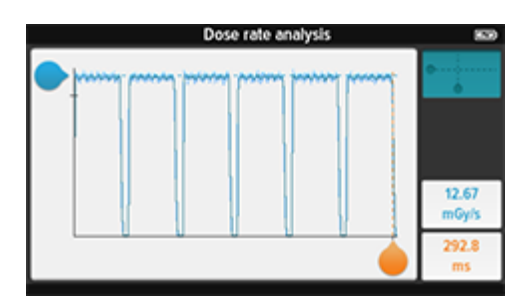

Passen Sie die Darstellung mithilfe der Ziehpunkte an, um z.B. die Spitzendosisleistung eines Pulses anzuzeigen.

Vergrößern bzw. verkleinern Sie den Bereich der graphischen Darstellung mit zwei Fingern.

#### RaySafe X2 ALLGEMEIN

Tippen Sie erneut auf die Schaltäche, um den Analysemodus zu beenden.

<span id="page-7-0"></span>ANSCHLIEßEN DER BASE UNIT AN EINEN COMPUTER

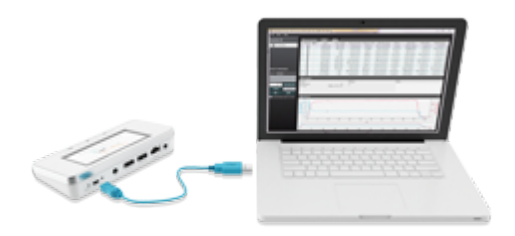

Verbinden Sie die Base Unit per USB-Kabel (empfohlene Länge: max. 2 m) mit einem Computer, auf dem RaySafe View ausgeführt wird.

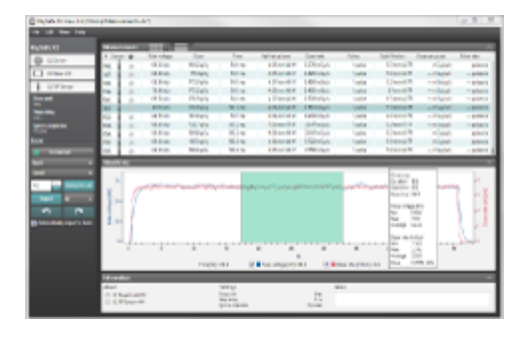

Messergebnisse werden in RaySafe View automatisch angezeigt

Sie können außerdem im Menü Datei die Option Von Base Unit importieren wählen, um die in der Base Unit gespeicherten Messungen zu importieren.

Von RaySafe View lassen sich Messungen nach Excel oder in andere Softwareprogramme exportieren. Nähere Informationen entnehmen Sie der RaySafe View-Hilfe, die über das Hilfemenü von RaySafe View aufgerufen werden kann.

<span id="page-7-1"></span>HERSTELLEN EINER COMPUTERVERBINDUNG MIT BLUETOOTH

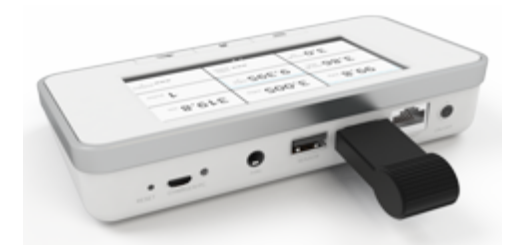

Verbinden Sie den Bluetooth-Adapter mit einem SENSOR-Anschluss an der Base Unit. In der oberen rechten Ecke des Bildschirms erscheint ein graues Bluetooth-Statussymbol.

RaySafe View sucht automatisch nach X2 Base Units. Wählen Sie Ihre Base Unit bei der ersten Verbindung im Bluethooth-Menü von RaySafe View aus. Wenn die Verbindung hergestellt ist, wird das Bluetooth-Statussymbol weiß.

Beim Neustart von RaySafe View wird die Base Unit automatisch verbunden.

## <span id="page-8-0"></span>SOFTWARE DER BASE UNIT AKTUALISIEREN

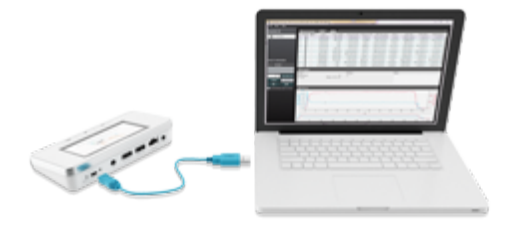

Verbinden Sie die Base Unit mit einem Computer, auf dem RaySafe View ausgeführt wird, und vergewissern Sie sich, dass der Computer mit dem Internet verbunden ist. Wenn Updates verfügbar sind, zeigt das X2 Online-Feld ein Benachrichtigungssymbol an. Klicken Sie auf dieses Symbol und folgen Sie den Anweisungen, um die Software zu aktualisieren.

#### <span id="page-8-1"></span>AKKU LADEN

Um die Base Unit aufzuladen, verbinden Sie sie über das beiliegende Netzteil mit einer Steckdose. Die Ladedauer beträgt etwa 4 Stunden.

Der Akku reicht für etwa einen Tag bei intensiver Nutzung. Es empfiehlt sich also, den Arbeitstag mit einer vollständig aufgeladenen Base Unit zu beginnen.

Das X2-System wechselt automatisch in den Stromsparmodus, wenn es einige Minuten nicht verwendet wird. Wenn das System nicht durch Strahlung oder Betätigen der Tasten auf der Vorderseite aufwacht, drücken Sie die ON/OFF-Taste.

Tipp! Wenn die Base Unit mit einem Computer verbunden ist, wird die Stromversorgung aufrechterhalten.

#### <span id="page-8-2"></span>VERWENDUNG DES FLEXI STANDS

Der Flexi Stand kann für viele verschiedene Anwendungen eingesetzt werden. Im Folgenden werden einige Beispiele aufgeführt.

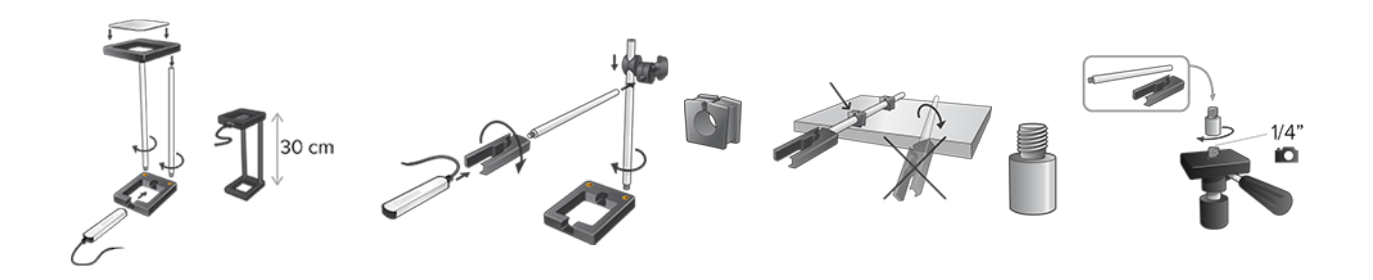

## <span id="page-9-0"></span>X2 BASE UNIT: TECHNISCHE DATEN

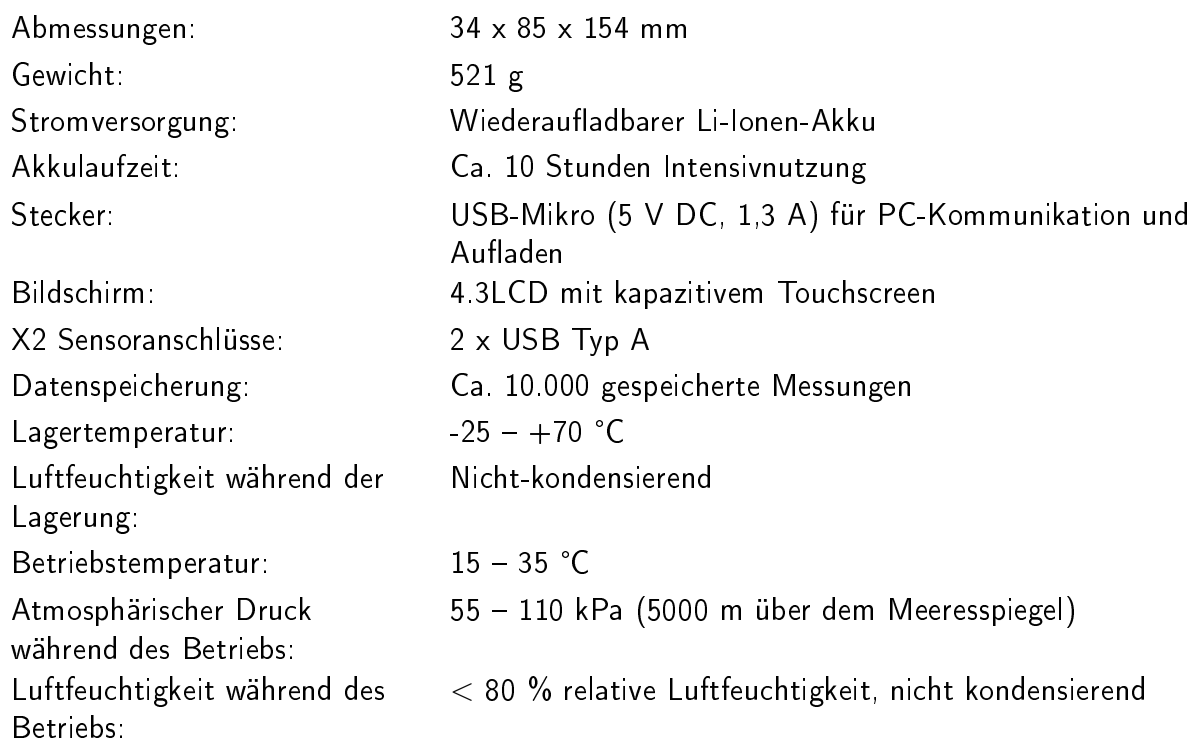

## <span id="page-9-1"></span>EINSTELLUNG: BILDSCHIRM-HELLIGKEIT

Passen Sie die Bildschirmhelligkeit mit dem Schieberegler an.

Verringern Sie die Helligkeit, um die Akkulaufzeit der Base Unit zu verlängern.

## <span id="page-9-2"></span>EINSTELLUNG: LAUTSTÄRKE

Bei 0 % ist der Lautsprecher abgeschaltet und 100 % bedeutet maximales Volumen.

### <span id="page-9-3"></span>EINSTELLUNG: UHRZEIT UND DATUM

Stellen Sie Uhrzeit und Datum nach Ihrer lokalen Zeit ein. Die Messungen werden nach Zeit sortiert automatisch in der Base Unit gespeichert.

## <span id="page-10-0"></span>ENDGÜLTIGE ENTSORGUNG DES SYSTEMS

Eine endgültige Entsorgung liegt dann vor, wenn der Benutzer das Produkt dergestalt beseitigt, dass es nicht mehr für die vorgesehenen Zwecke eingesetzt werden kann.

In der WEEE-Richtlinie zur Entsorgung von Elektro- und Elektronikaltgeräte-Abfall zeigt dieses Schild an, dass das Produkt nicht mit dem Haushaltsmüll entsorgt werden darf.

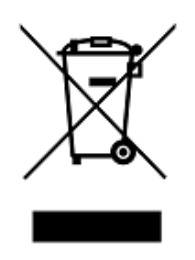

Das Produkt ist in einer entsprechenden Anlage für Wiederverwertung und Recycling zu entsorgen.

Unfors RaySafe unterstützt Benutzer dabei:

- wiederverwendbare Komponenten wiederzugewinnen,
- Wertstoffe durch kompetente Entsorgungsunternehmen zu recyceln,
- · die Produktentsorgung sicher und effektiv zu gestalten.

Beratung und Informationen erhalten Sie von der Unfors RaySafe-Serviceorganisation oder aber vom Hersteller.

# <span id="page-11-0"></span>R/F

## <span id="page-11-1"></span>MIT R/F SENSOR MESSEN

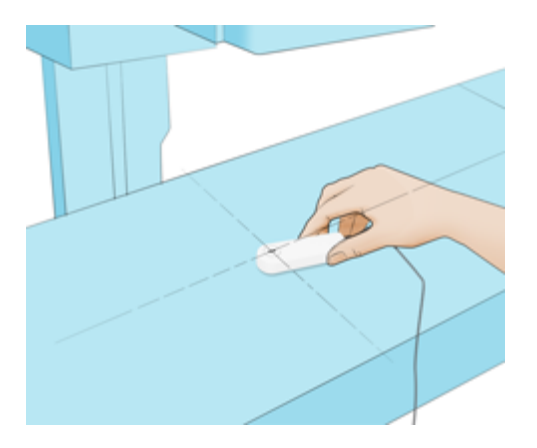

Positionieren Sie den angeschlossenen Sensor mittig im Feld, wobei die Kennzeichnung der aktiven Sensorfläche zur Röntgenquelle weist. Der Sensorwinkel auf horizontaler Ebene hat keinen Einfluss auf das Messergebnis.

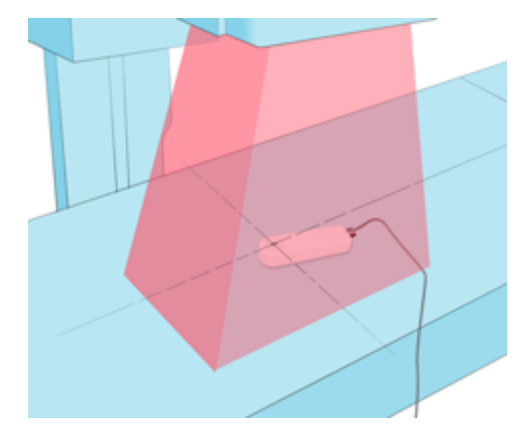

Führen Sie eine Exposition durch.

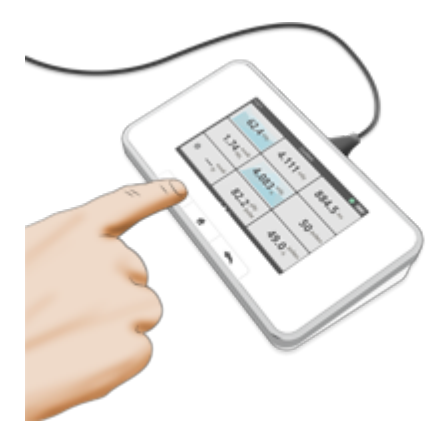

Lesen Sie das Ergebnis ab.

Tipp! Tippen Sie auf einen Parameter, um die große Zahlendarstellung, die Parameterinformationen und gegebenenfalls die graphische Darstellung anzuzeigen. Wechseln Sie zwischen diesen Darstellungen durch Streichen zur Seite.

Hinweis: Die dunkle Linie in der Kreismitte kennzeichnet die aktive Sensorfläche. Die Linien an den Gehäuseseiten kennzeichnen die vertikale Position.

## <span id="page-12-0"></span>MESSEN AUF DENTAL-PANORAMAMASCHINEN

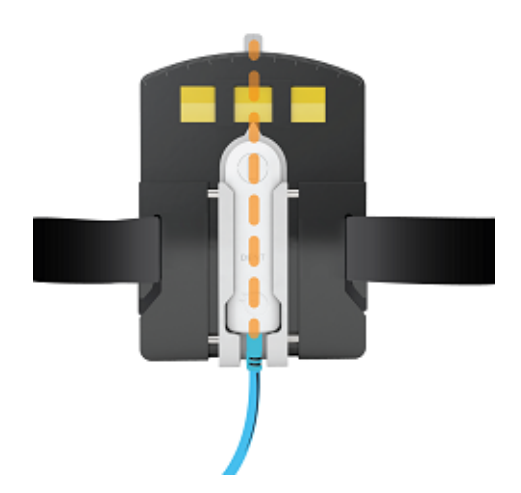

Positionieren Sie die Panoramahalterung mit dem X2-Sensor zentriert, sodass das gesamte Sensorrechteck innerhalb des direkten Strahls liegt.

Stellen Sie die Position durch Belichtung eines radiochromen oder fluoreszierenden Films ein. Sie können auch nach dem höchsten Dosiswert suchen.

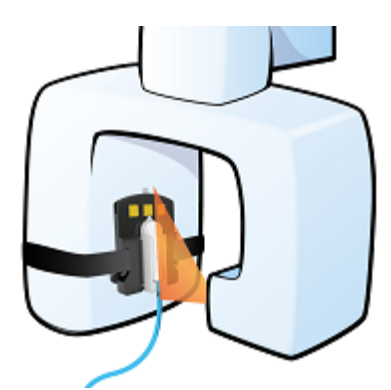

Führen Sie eine Exposition durch.

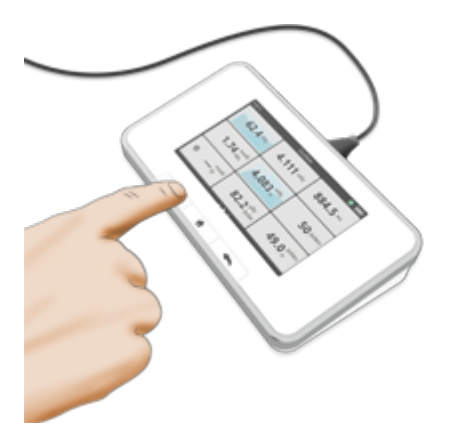

Lesen Sie das Ergebnis.

Tipp! Sie können den Sensor auch ohne die Halterung in der Mitte des Direktstrahls positionieren, indem Sie ihn beispielsweise mit Klebeband befestigen.

## <span id="page-13-0"></span>R/F-SENSOR: TECHNISCHE DATEN

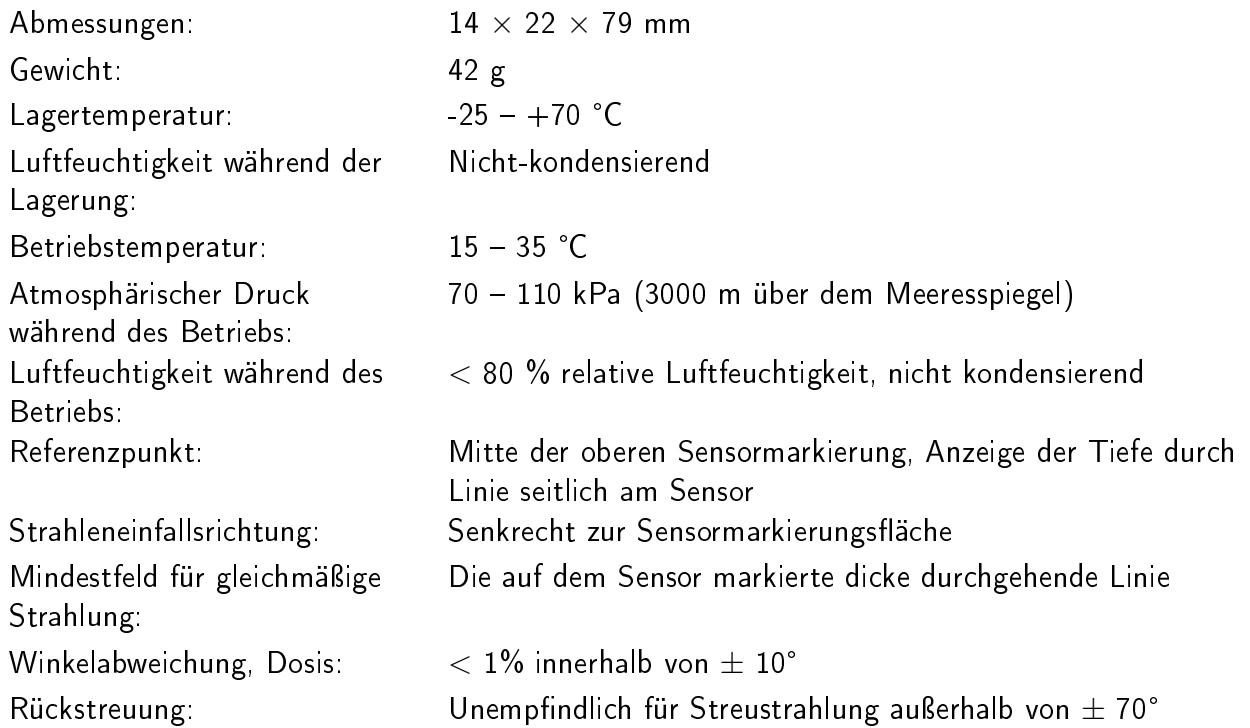

Die kombinierte Standardunsicherheit für eine Messung der Luftkerma oder Luftkermaleistung wird nach der Methode die in IEC 61674:2012 Appendix A beschrieben wird, berechnet. Die Berechnung bezieht unter anderem die Einflussgrößen Reproduzierbarkeit, Strahlungsqualität, Einfallswinkel, Druck, und Temperatur mit ein und ist auf den Messunsicherheiten des RaySafe Kalibrierungslabors sowie den Messdaten der PTB Baumusterprüfung basiert. Die kombinierte Standardunsicherheit ist kleiner als 5 %.

## <span id="page-13-1"></span>R/F-SENSOR: DEFINITIONEN DER MESSPARAMETER

Dosis und HVL werden aus allen erfassten Daten berechnet.

Die Dosisleistung ist die durchschnittliche Dosisleistung, die als Dosis/Zeit berechnet wird.

Die Zeitmessung startet, wenn die graphische Darstellung für die Dosisleistung erstmalig 50% des Spitzenwerts erreicht. Der Parameter endet, wenn der Wert letztmalig unter 50% fällt. Zwischenmesswerte bezeichnen die Zeit seit dem Start-Trigger.

kVp und Gesamtfiltration werden auf der Grundlage eines Durchschnitts von Proben über 90 % der Spitzensignalstärke berechnet.

Die Pulse werden bei jedem Start-Trigger gezählt, bei dem seit dem letzten End-Trigger mindestens 4 ms vergangen sind. Wenn AC-Pulszählung auf Aus eingestellt ist, werden die Pulse immer dann gezählt, wenn die grafische Darstellung der Dosisleistung 50 % des Spitzenwertes erreicht.

#### Pulsfrequenz und Dosis pro Puls sind gleitende Durchschnitte

Bei Messungen mit einer Dauer von mehr als 3 s sind die die abschließenden Messwerte für Dosisleistung, kVp, HVL und Gesamtfiltrierung gleitende Durchschnittswerte, die ca. 1-2 s vor dem End-Trigger enden. Zwischenmesswerte sind gleitende Durchschnitte.

Parameter in der graphischen Darstellung der Dosisleistung

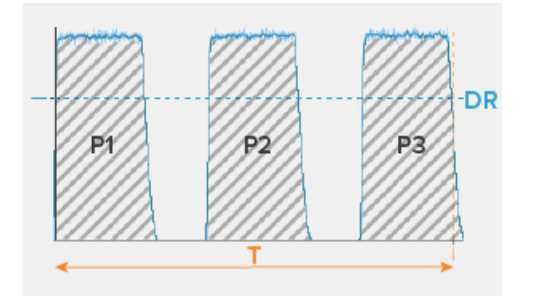

T: Zeit

P1, P2, P3: Puls

DR: Dosisleistung

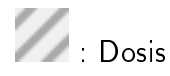

Parameter in der graphischen Darstellung der Röhrenspannung

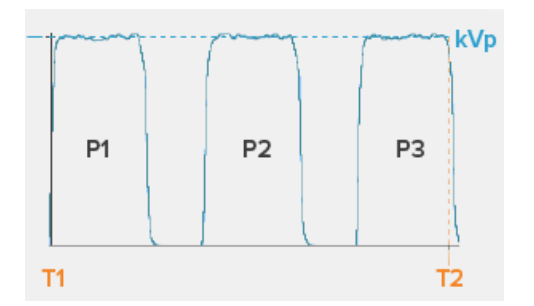

T: Zeit

P1, P2, P3: Pulse

kVp: Spitzenröhrenspannung

Hinweis: Bei gleichzeitigen Messungen mit R/F-Sensor und mAs-Kabel werden gemeinsame Parameter (Zeit, Puls oder Pulsfrequenz) vom R/F-Sensor abgerufen.

### <span id="page-14-0"></span>EINSTELLUNG: EINHEITEN

Wählen Sie die Einheit, die für Dosis und Dosisleistung angezeigt werden soll.

 $1 \text{ Gy} = 114.1 \text{ R}$ 

Hinweis! Bei Diagnostik-Dosimetern, die geeicht werden sollen oder geeicht wurden, dürfen nach Mess- und Eichverordnung nur SI-Einheiten einstellbar sein, so dass die Verwendung von Röntgen (R) verhindert werden muss.

### <span id="page-15-0"></span>EINSTELLUNG: STOPP-VERZÖGERUNG

Mit der Einstellung für die Stopp-Verzögerung wird festgelegt, wie lange das Messgerät auf eine weitere Strahlung wartet, die in dieselbe Messung eingeschlossen wird.

Verwenden Sie eine längere Stopp-Verzögerung, wenn Sie Messungen an einem gepulsten Fluoroskopiesystem ausführen oder um einen Vorpuls in derselben Messung wie die folgende Normalaufnahme aufzuzeichnen.

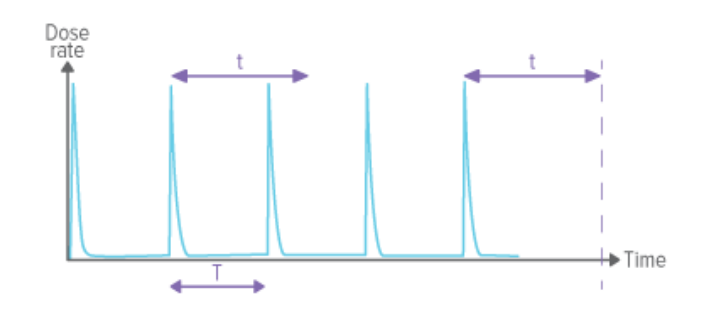

Ist die Stopp-Verzögerung länger als die Zeit zwischen Pulsen  $(t>T)$  eingestellt, findet eine lange Messung statt. Beachten Sie, dass Sie nach der letzten Aufnahme noch die eingestellte Zeitspanne für die Stopp-Verzögerung (t) abwarten müssen, bevor die Messung abgeschlossen ist und die Messwerte angezeigt werden.

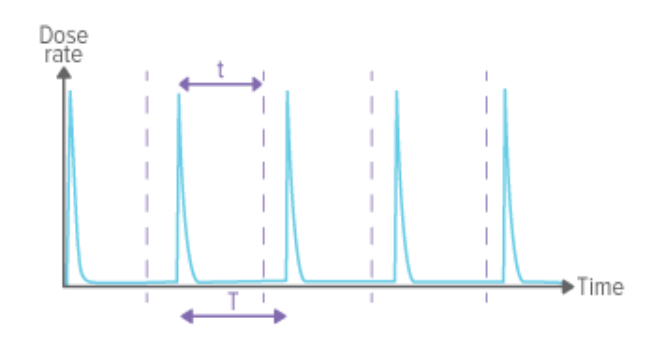

Ist die Stopp-Verzögerung kürzer eingestellt als die Zeit zwischen Pulsen ( $t$ <T), finden viele kurze Messungen statt (eine für jeden Puls).

#### <span id="page-15-1"></span>EINSTELLUNG: VORPULSE IGNORIEREN

Mithilfe der Einstellung Vorpulse ignorieren entfernen Sie einen oder mehrere unerwünschte Vorpulse von der Messung.

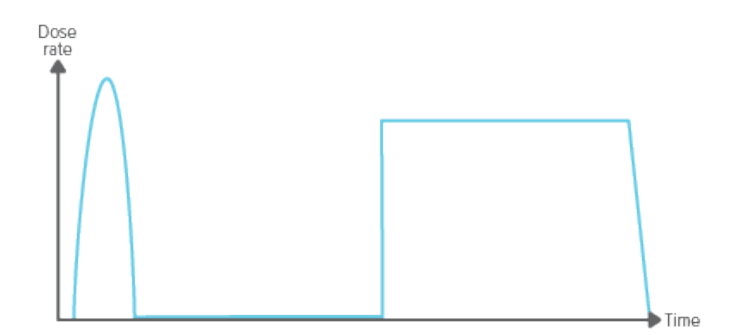

Vorpulse ignorieren  $= 0 -$  die gesamte Aufnahme wird aufgezeichnet.

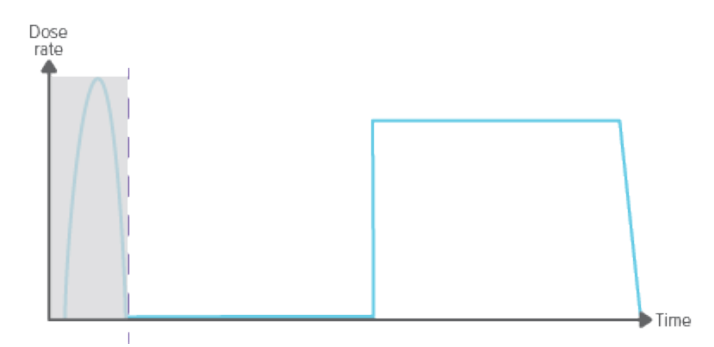

Vorpulse ignorieren  $= 1 -$  der (erste) Vorpuls wird aus der Messung ausgeschlossen.

Hinweis: Diese Einstellung wirkt sich auf alle Parameter einschließlich der Dosismessung aus.

## <span id="page-16-0"></span>EINSTELLUNG: AC-PULSZÄHLUNG

Die AC-Pulszählmethode kann in bestimmten Situationen helfen, sollte aber normalerweise ausgeschaltet sein.

Ausnahmen:

Um das Zählen von Vorwärmimpulsen bei intraoralen AC-Maschinen zu vermeiden, wählen Sie Ein.

Um einzelne Impulse auf vollwellengleichgerichteten Einphasen-Wechselstrommaschinen zu zählen, wählen Sie Ein.

Hinweis! Diese Einstellung wirkt sich auf Pulse, Pulsfrequenz und Dosis pro Puls aus.

## <span id="page-16-1"></span>EINSTELLUNG: KORREKTURFAKTOR

Für einige spezielle Messungen an bestimmten Geräten gibt es einen Korrekturfaktor. In allen anderen Fällen ist Keine Korrektur zu benutzen.

Siemens CT Straton

Einige Siemens CT Somatom-Maschinen verfügen über ein Straton-Rohr. Um auf solchen Maschinen einen korrekten kV-Wert zu erhalten, wählen Sie Siemens CT Straton. Diese Einstellung wirkt sich nur auf den kVp-Wert aus.

#### GE CT 10.5°

Wenn sie kV von einem GE CT Scanner mit 10.5° Anodenwinkel messen, wählen sie GE CT .<br>10.<mark>5°</mark> für maximale Genauigkeit der kV-Messung an diesen Geräten. (Der Korrekturfaktor ist spe<br>10.5° für maximale Genauigkeit der kV-Messung an diesen Geräten. (Der Korrekturfaktor ist speziell dafür entwickelt.) Messen sie, soweit möglich, ohne Bowtie-Filter. Diese Einstellung beinflusst nur den kVp-Messwert und ist für die Verwendung durch GE Servicetechniker vorgesehen.

GE CT 7° Monopolar

Wenn sie kV von einem GE CT Scanner mit einpoliger Röhre und 7° Anodenwinkel messen, wäh-.<br>Wenn sie kV von einem GE CT Scanner mit einpoliger Röhre und 7° Anodenwinkel messen, w<br>Ien sie **GE CT 7° Monopolar** für maximale Genauigkeit der kV-Messung an diesen Geräten. (Der Korrekturfaktor ist speziell dafür entwickelt.) Messen sie, soweit möglich, ohne Bowtie-Filter. Diese Einstellung beinflusst nur den kVp-Messwert und ist für die Verwendung durch GE Servicetechniker vorgesehen.

GE CT 7° Bipolar

Wenn sie kV von einem GE CT Scanner mit zweipoliger Röhre und 7° Anodenwinkel messen, wäh-.<br>Wenn sie kV von einem GE CT Scanner mit zweipoliger Röhre und 7° Anodenwinkel messen, w<br>Ien sie **GE CT 7° Bipolar** für maximale Genauigkeit der kV-Messung an diesen Geräten. (Der Korrekturfaktor ist speziell dafür entwickelt.) Messen sie, soweit möglich, ohne Bowtie-Filter. Diese Einstellung beinflusst nur den kVp-Messwert und ist für die Verwendung durch GE Servicetechniker vorgesehen.

# <span id="page-18-0"></span>DENT

<span id="page-18-1"></span>MIT DENT SENSOR MESSEN

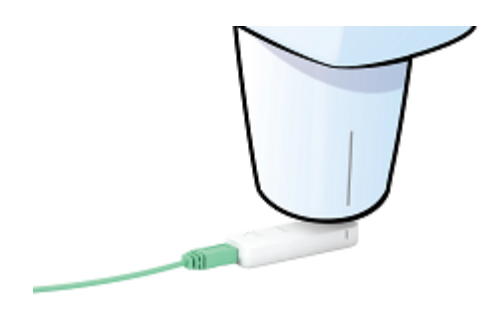

Positionieren Sie den angeschlossenen Sensor mittig im Feld, wobei die Kennzeichnung der aktiven Sensorfläche zur Röntgenquelle weist. Stellen Sie sicher, dass das gesamte Sensorrechteck innerhalb des direkten Strahls liegt.

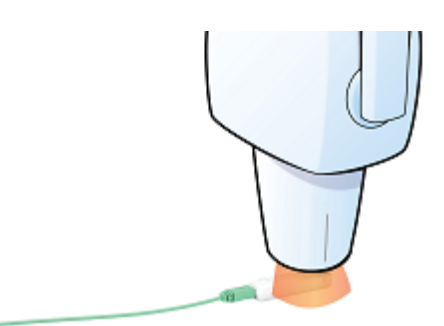

Führen Sie eine Exposition durch.

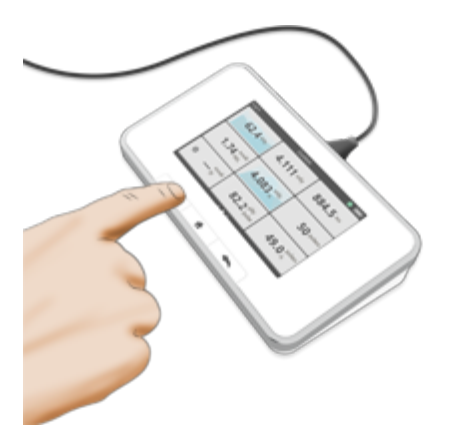

Lesen Sie das Ergebnis ab.

Tipp! Tippen Sie auf einen Parameter, um die große Zahlendarstellung, die Parameterinformationen und gegebenenfalls die graphische Darstellung anzuzeigen. Wechseln Sie zwischen diesen Darstellungen durch Streichen zur Seite.

<span id="page-18-2"></span>Hinweis: Das Rechteck im Kreis repräsentiert den aktiven Bereich des Sensors. Die Linien an den Gehäuseseiten kennzeichnen die vertikale Position.

## MESSEN AUF DENTAL-PANORAMAMASCHINEN

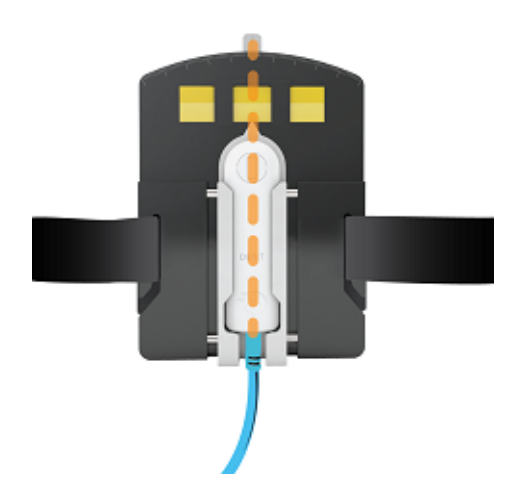

Positionieren Sie die Panoramahalterung mit dem X2-Sensor zentriert, sodass das gesamte Sensorrechteck innerhalb des direkten Strahls liegt.

Stellen Sie die Position durch Belichtung eines radiochromen oder fluoreszierenden Films ein. Sie können auch nach dem höchsten Dosiswert suchen.

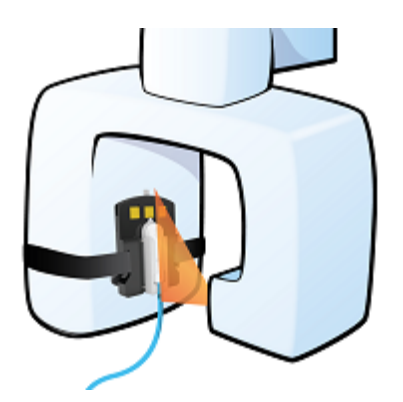

Führen Sie eine Exposition durch.

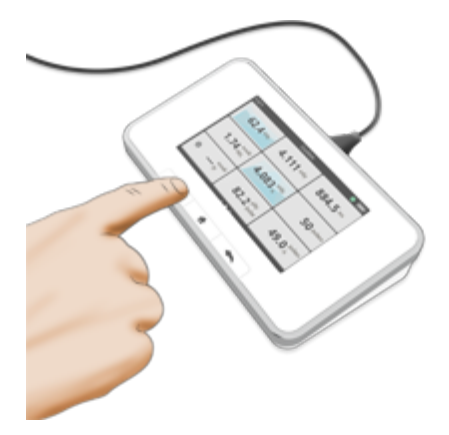

Lesen Sie das Ergebnis.

<span id="page-19-0"></span>Tipp! Sie können den Sensor auch ohne die Halterung in der Mitte des Direktstrahls positionieren, indem Sie ihn beispielsweise mit Klebeband befestigen.

## DENT-SENSOR: TECHNISCHE DATEN

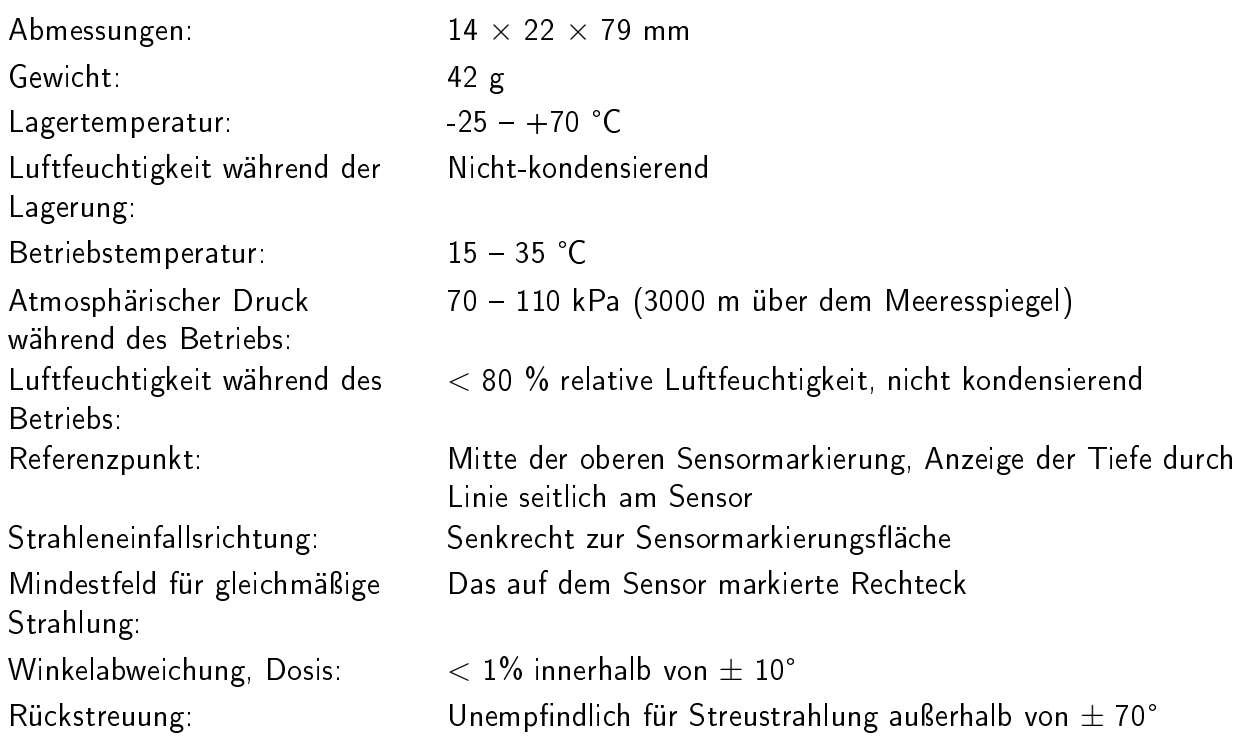

Die kombinierte Standardunsicherheit für eine Messung der Luftkerma oder Luftkermaleistung wird nach der Methode die in IEC 61674:2012 Appendix A beschrieben wird, berechnet. Die Berechnung bezieht unter anderem die Einflussgrößen Reproduzierbarkeit, Strahlungsqualität, Einfallswinkel, Druck, und Temperatur mit ein und ist auf den Messunsicherheiten des RaySafe Kalibrierungslabors sowie den Messdaten der PTB Baumusterprüfung basiert. Die kombinierte Standardunsicherheit ist kleiner als 5 %.

## <span id="page-20-0"></span>DENT-SENSOR: DEFINITIONEN DER MESSPARAMETER

Dosis und HVL werden aus allen erfassten Daten berechnet.

Die Dosisleistung ist die durchschnittliche Dosisleistung, die als Dosis/Zeit berechnet wird.

Die Zeitmessung startet, wenn die graphische Darstellung für die Dosisleistung erstmalig 50% des Spitzenwerts erreicht. Der Parameter endet, wenn der Wert letztmalig unter 50% fällt. Zwischenmesswerte bezeichnen die Zeit seit dem Start-Trigger.

kVp und Gesamtfiltration werden auf der Grundlage eines Durchschnitts von Proben über 90 % der Spitzensignalstärke berechnet.

Pulse werden jedes Mal gezählt, wenn die grafische Darstellung der Dosisleistung über 50% des Spitzenwertes steigt.

Pulsfrequenz und Dosis pro Puls sind gleitende Durchschnitte.

Bei Messungen mit einer Dauer von mehr als 3 s sind die die abschließenden Messwerte für Dosisleistung, kVp, HVL und Gesamtfiltrierung gleitende Durchschnittswerte, die ca. 1-2 s vor dem End-Trigger enden. Zwischenmesswerte sind gleitende Durchschnitte.

#### RaySafe X2 - DENT

Parameter in der graphischen Darstellung der Dosisleistung

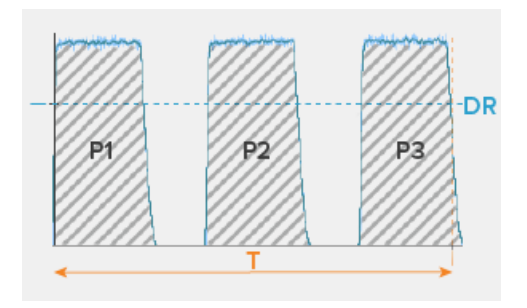

T: Zeit

P1, P2, P3: Puls

DR: Dosisleistung

Dosis

Parameter in der graphischen Darstellung der Röhrenspannung

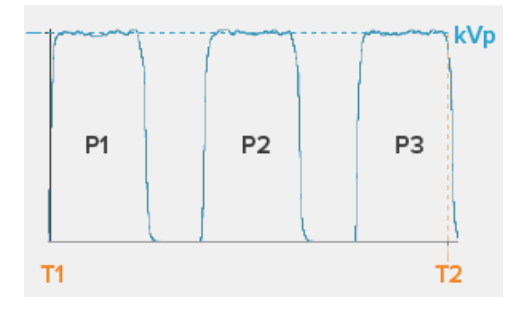

T: Zeit

P1, P2, P3: Pulse

kVp: Spitzenröhrenspannung

Hinweis: Bei gleichzeitigen Messungen mit R/F-Sensor und mAs-Kabel werden gemeinsame Parameter (Zeit, Puls oder Pulsfrequenz) vom R/F-Sensor abgerufen.

### <span id="page-21-0"></span>EINSTELLUNG: EINHEITEN

Wählen Sie die Einheit, die für Dosis und Dosisleistung angezeigt werden soll.

 $1 \text{ Gy} = 114.1 \text{ R}$ 

<span id="page-21-1"></span>Hinweis! Bei Diagnostik-Dosimetern, die geeicht werden sollen oder geeicht wurden, dürfen nach Mess- und Eichverordnung nur SI-Einheiten einstellbar sein, so dass die Verwendung von Röntgen (R) verhindert werden muss.

## EINSTELLUNG: STOPP-VERZÖGERUNG

Mit der Einstellung für die Stopp-Verzögerung wird festgelegt, wie lange das Messgerät auf eine weitere Strahlung wartet, die in dieselbe Messung eingeschlossen wird.

Verwenden Sie eine längere Stopp-Verzögerung, wenn Sie Messungen an einem gepulsten Fluoroskopiesystem ausführen oder um einen Vorpuls in derselben Messung wie die folgende Normalaufnahme aufzuzeichnen.

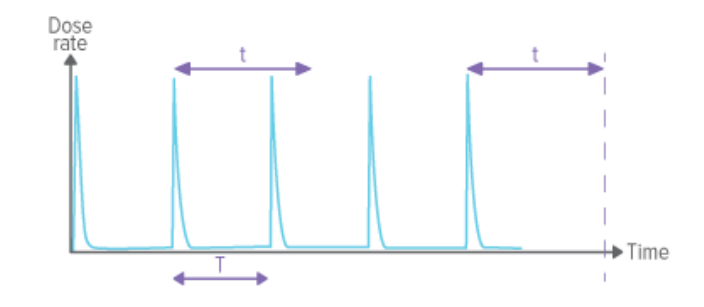

Ist die Stopp-Verzögerung länger als die Zeit zwischen Pulsen  $(t>T)$  eingestellt, findet eine lange Messung statt. Beachten Sie, dass Sie nach der letzten Aufnahme noch die eingestellte Zeitspanne für die Stopp-Verzögerung (t) abwarten müssen, bevor die Messung abgeschlossen ist und die Messwerte angezeigt werden.

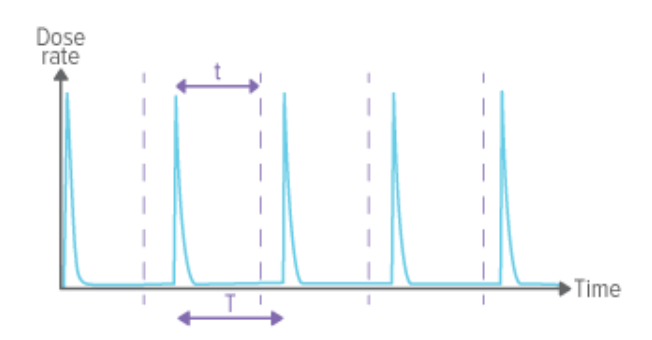

Ist die Stopp-Verzögerung kürzer eingestellt als die Zeit zwischen Pulsen ( $t$ <T), finden viele kurze Messungen statt (eine für jeden Puls).

<span id="page-22-0"></span>EINSTELLUNG: VORPULSE IGNORIEREN

Mithilfe der Einstellung Vorpulse ignorieren entfernen Sie einen oder mehrere unerwünschte Vorpulse von der Messung.

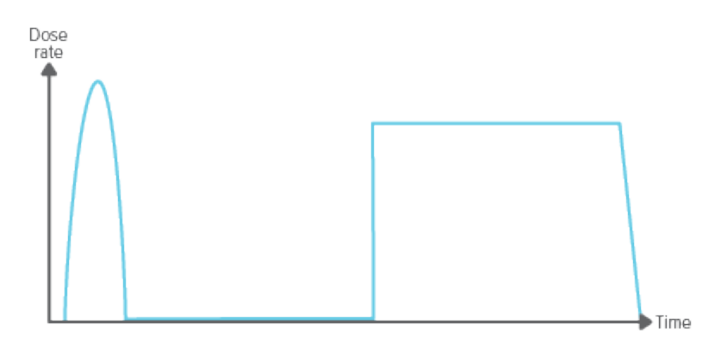

### RaySafe X2 - DENT

Vorpulse ignorieren =  $0 -$  die gesamte Aufnahme wird aufgezeichnet.

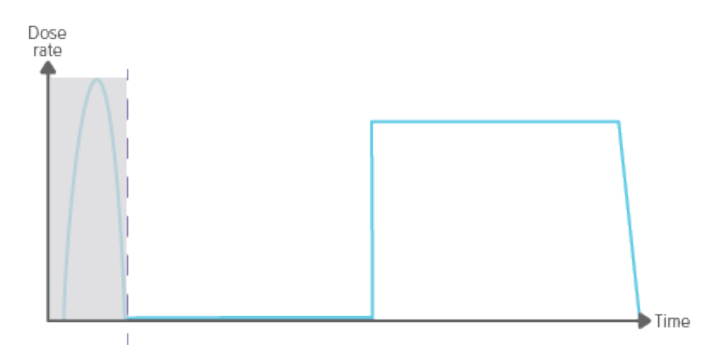

Vorpulse ignorieren  $= 1 -$  der (erste) Vorpuls wird aus der Messung ausgeschlossen.

Hinweis: Diese Einstellung wirkt sich auf alle Parameter einschließlich der Dosismessung aus.

# <span id="page-24-0"></span>MAM

## <span id="page-24-1"></span>MIT MAM SENSOR MESSEN

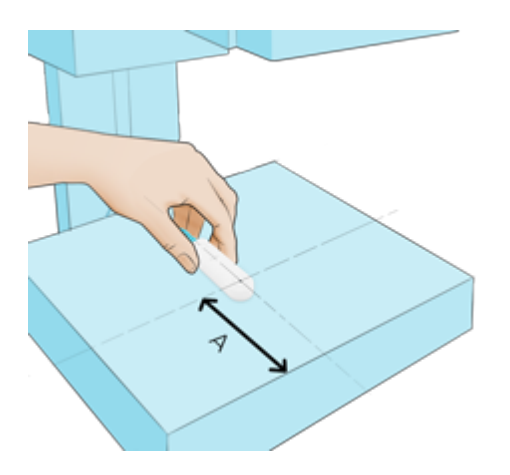

Der MAM-Sensor misst Dosis und HVL für alle Anoden-/Filterkombinationen, ohne dass Einstellungen vorgenommen werden müssen. Positionieren Sie den angeschlossenen Sensor mittig im Feld, wobei die Kennzeichnung der aktiven Sensorfläche 6 cm von der Vorderkante des Untersuchungstischs (A) entfernt ist. Der Einfluss des Winkels auf horizontaler Ebene auf das Messergebnis ist vernachlässigbar.

Wählen Sie bei kVp-Messungen die Anoden-/Filterkombination in den Sensoreinstellungen aus. Alternativ können Sie vom Startbildschirm nach links wischen, um die Schnelleinstellungen aufzurufen.

Hinweis! Wenn Sie kV-Messungen bei Mo/Rh-Strahlqualität durchführen, nutzen Sie den beiliegenden 2-mm-Al-Filter. Befolgen Sie die auf dem Filter abgedruckten Anweisungen.

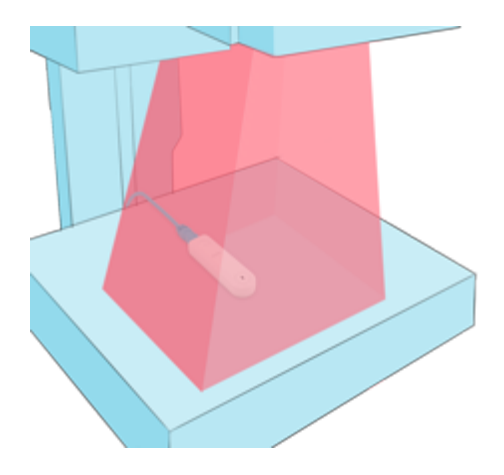

Führen Sie eine Exposition durch.

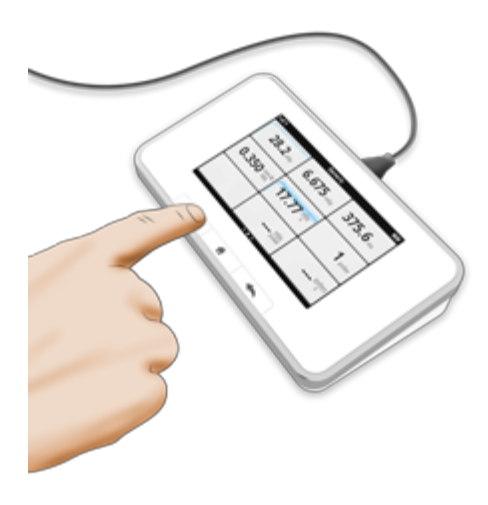

Lesen Sie das Ergebnis ab.

Tipp! Tippen Sie jeweils auf einen Parameter, um die große Zahlendarstellung, die Parameterinformationen und gegebenenfalls die graphische Darstellung anzuzeigen. Wechseln Sie zwischen diesen Darstellungen durch Streichen zur Seite.

Hinweis! Die dunkle Linie in der Kreismitte kennzeichnet die aktive Sensorfläche. Die Linien an den Gehäuseseiten kennzeichnen die vertikale Position.

#### <span id="page-25-0"></span>MO/RH KV MIT MAM SENSOR

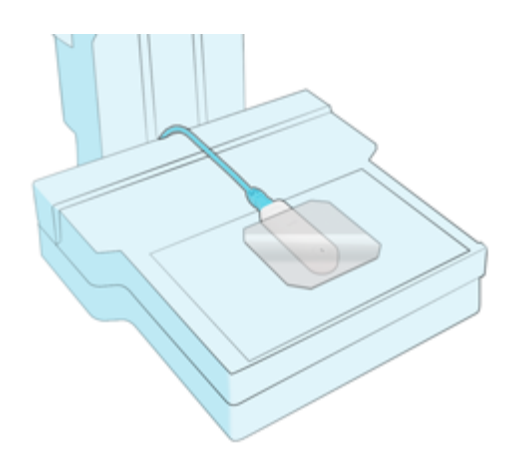

Positionieren Sie den Sensor mittig und 6 cm von der Brustwand entfernt. Platzieren Sie den 2 mm-Al-Filter auf dem Sensor. Stellen Sie sicher, dass der aktive Sensorbereich abgedeckt ist.

Die empfohlene Generatoreinstellung beträgt  $\geq 100$  mAs.

<span id="page-25-1"></span>Wählen Sie in den Sensoreinstellungen Mo/Rh 2 mm Al.

## W/AL-SCANNING MIT MAM SENSOR

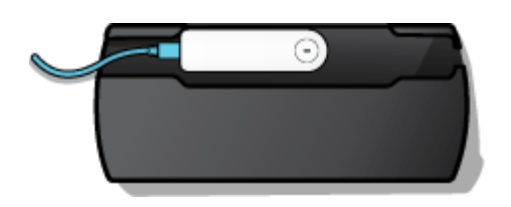

Legen Sie den X2 MAM Sensor in die Halterung.

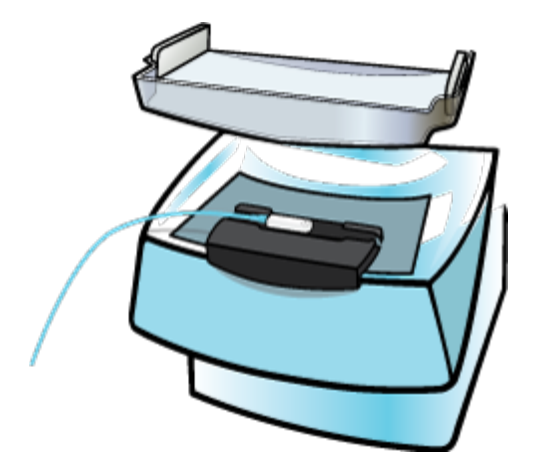

Positionieren Sie die Halterung mittig auf dem Tisch in der Nähe der Brustwand.

Einstellungen:

Philips MicroDose: Stopp-Verzögerung: 2 s. W/Al Philips, wenn kVp gewünscht ist.

Fischer SenoScan: Stopp-Verzögerung: 2 s. W/Al, wenn kVp gewünscht ist.

Adani: Stopp-Verzögerung: 2 s. W/Al, wenn kVp gewünscht ist.

Verwenden Sie stets das Paddle. Es sollte möglichst hoch positioniert sein. Nutzen Sie nicht die AEC-Funktion.

## <span id="page-26-0"></span>MAM-SENSOR: DEFINITIONEN DER MESSPARAMETER

Dosis und HVL werden aus allen erfassten Daten berechnet.

Die Dosisleistung ist die durchschnittliche Dosisleistung, die als Dosis/Zeit berechnet wird.

Die Zeitmessung startet, wenn die graphische Darstellung für die Dosisleistung erstmalig 50% des Spitzenwerts erreicht. Der Parameter endet, wenn der Wert letztmalig unter 50% fällt. Live-Ergebnisse bezeichnen die Zeit seit dem Start-Trigger.

kVp wird aus einem Durchschnitt von Einzelmesswerten berechnet, die über ca. 33% des Spitzensignalwerts liegen.

Pulse werden bei jedem Start-Trigger gezählt, bei dem mindestens 4 ms seit dem letzten End-Trigger vergangen sind.

Pulsfrequenz und Dosis pro Puls sind Durchschnittswerte aus den letzten 6 Pulsen.

Zwischenmesswerte vonDosisleistung, kVp und HVL sind gleitende Durchschnittswerte. Abschließende Messwerte basieren auf der gesamten Messung.

Parameter in der graphischen Darstellung der Dosisleistung

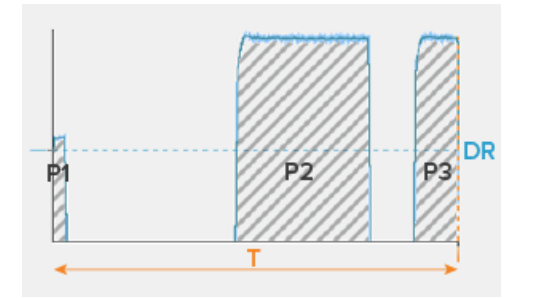

T: Zeit

P1, P2, P3: Pulse

DR: Dosisleistung

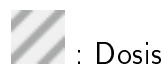

Parameter in der graphischen Darstellung der Röhrenspannung

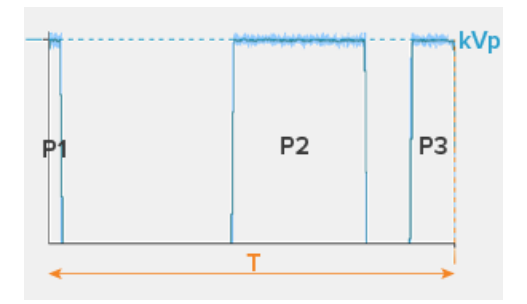

T: Zeit

P1, P2, P3: Puls

kVp: Spitzenröhrenspannung

<span id="page-27-0"></span>Hinweis: Bei gleichzeitigen Messungen mit MAM-Sensor und mAs-Kabel werden gemeinsame Parameter (Zeit, Puls oder Pulsfrequenz) vom MAM-Sensor abgerufen.

### MAM-SENSOR: TECHNISCHE DATEN

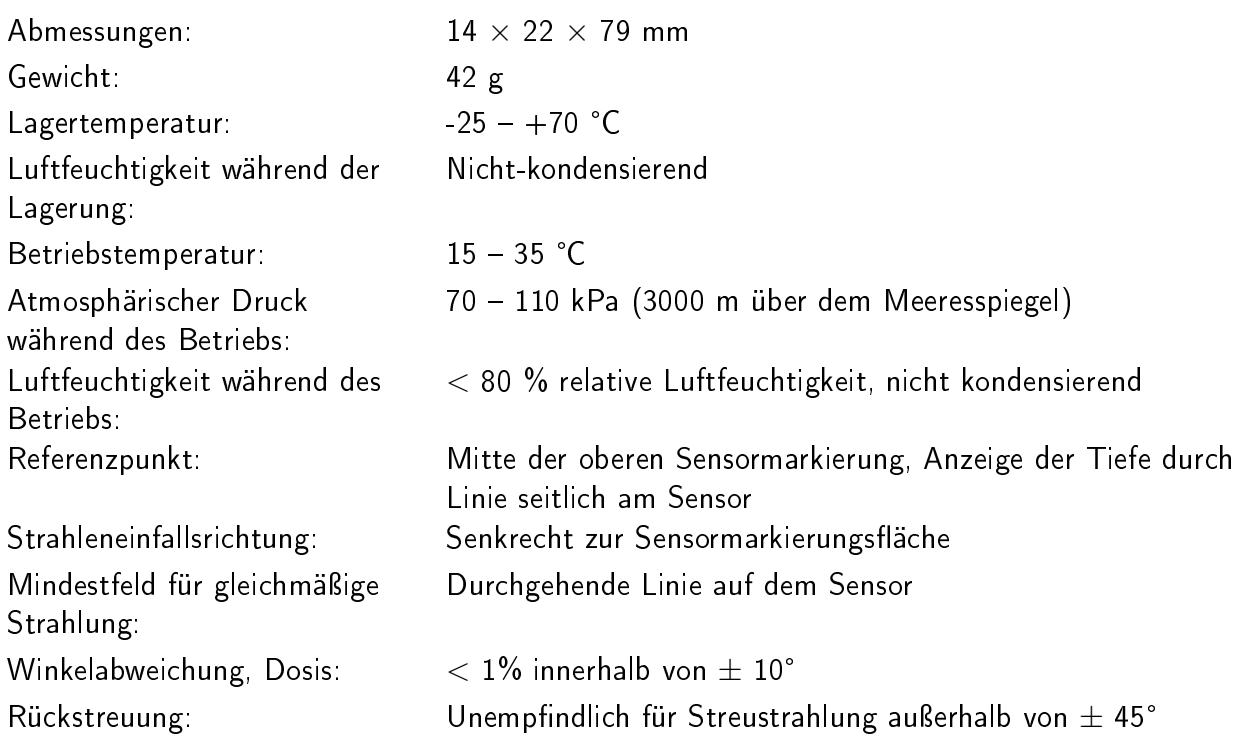

Die kombinierte Standardunsicherheit für eine Messung der Luftkerma oder Luftkermaleistung wird nach der Methode die in IEC 61674:2012 Appendix A beschrieben wird, berechnet. Die Berechnung bezieht unter anderem die Einflussgrößen Reproduzierbarkeit, Strahlungsqualität, Einfallswinkel, Druck, und Temperatur mit ein und ist auf den Messunsicherheiten des RaySafe Kalibrierungslabors sowie den Messdaten der PTB Baumusterprüfung basiert. Die kombinierte Standardunsicherheit ist kleiner als 5 %.

## <span id="page-28-0"></span>EINSTELLUNG: KVP-MODUS

Der MAM-Sensor misst Dosis und HVL für alle Strahlqualitäten, ohne dass Einstellungen vorgenommen werden müssen. Für kVp-Messwerte muss jedoch eine Strahlqualität ausgewählt werden.

Wenn die gewünschte Strahlqualität nicht in der Liste enthalten ist, muss die Anoden-/Filterkombination entsprechend geändert werden. Führen Sie eine Exposition durch. Sie erhalten einen kVp-Messwert, der für alle Anoden-/Filterkombinationen am Mammographiegerät gilt (da sich der Hochspannungsgenerator unabhängig von der gewählten Anoden-/Filterkombination gleich verhält).

Hinweis! Diese Einstellung wirkt sich nur auf die kVp-Messung aus.

## <span id="page-28-1"></span>EINSTELLUNG: EINHEITEN

Wählen Sie die Einheit, die für Dosis und Dosisleistung angezeigt werden soll.

 $1 \text{ Gy} = 114.1 \text{ R}$ 

Hinweis! Bei Diagnostik-Dosimetern, die geeicht werden sollen oder geeicht wurden, dürfen nach Mess- und Eichverordnung nur SI-Einheiten einstellbar sein, so dass die Verwendung von Röntgen

(R) verhindert werden muss.

## <span id="page-29-0"></span>EINSTELLUNG: STOPP-VERZÖGERUNG

Mit der Einstellung für die Stopp-Verzögerung wird festgelegt, wie lange das Messgerät auf eine weitere Strahlung wartet, die in dieselbe Messung eingeschlossen wird.

Verwenden Sie eine längere Stopp-Verzögerung, wenn Sie Messungen an einem gepulsten Fluoroskopiesystem ausführen oder um einen Vorpuls in derselben Messung wie die folgende Normalaufnahme aufzuzeichnen.

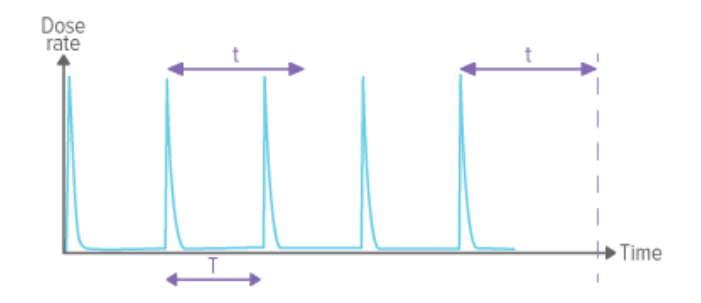

Ist die Stopp-Verzögerung länger als die Zeit zwischen Pulsen  $(t>T)$  eingestellt, findet eine lange Messung statt. Beachten Sie, dass Sie nach der letzten Aufnahme noch die eingestellte Zeitspanne für die Stopp-Verzögerung (t) abwarten müssen, bevor die Messung abgeschlossen ist und die Messwerte angezeigt werden.

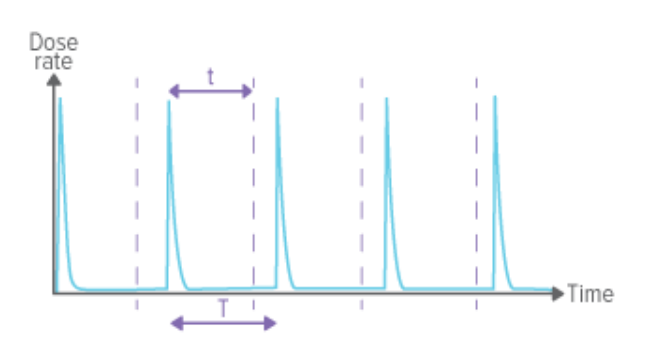

Ist die Stopp-Verzögerung kürzer eingestellt als die Zeit zwischen Pulsen  $(t< T)$ , finden viele kurze Messungen statt (eine für jeden Puls).

## <span id="page-29-1"></span>EINSTELLUNG: VORPULSE IGNORIEREN

Mithilfe der Einstellung Vorpulse ignorieren entfernen Sie einen oder mehrere unerwünschte Vorpulse von der Messung.

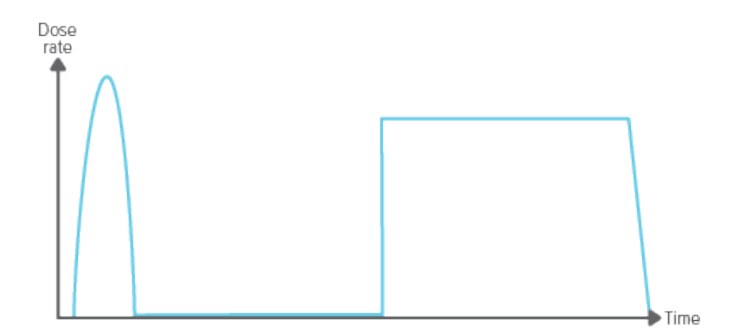

Vorpulse ignorieren =  $0 -$  die gesamte Aufnahme wird aufgezeichnet.

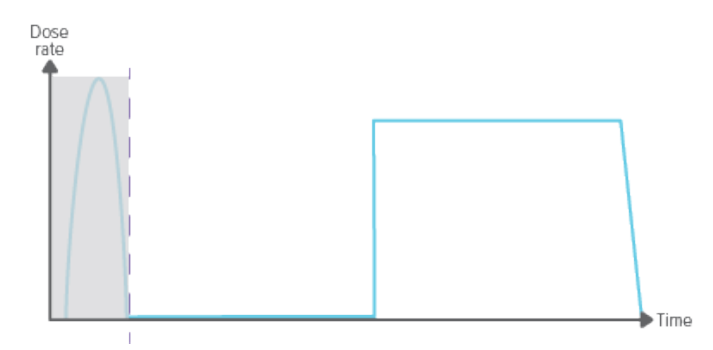

Vorpulse ignorieren =  $1 -$  der (erste) Vorpuls wird aus der Messung ausgeschlossen.

Hinweis: Diese Einstellung wirkt sich auf alle Parameter einschließlich der Dosismessung aus.

# <span id="page-31-0"></span>CT

## <span id="page-31-1"></span>MIT CT-SENSOR MESSEN

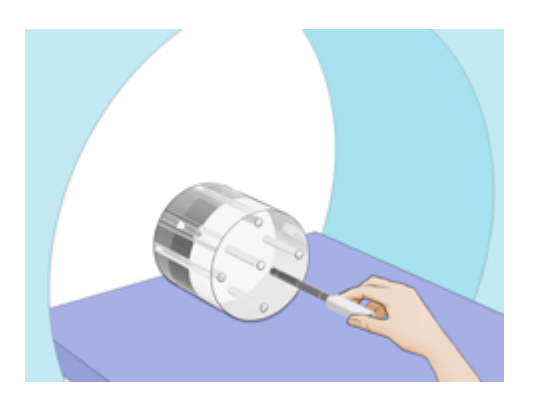

Drücken Sie den angeschlossenen Sensor fest in das Phantom...

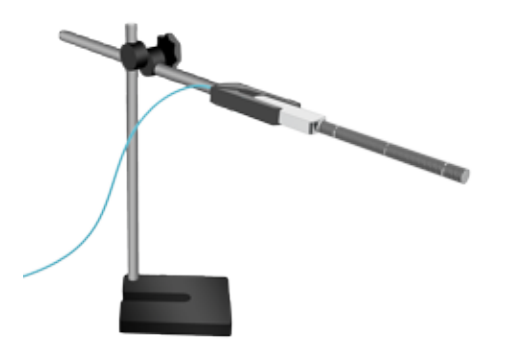

... oder verwenden Sie den Flexi Stand für die freie Positionierung frei Luft.

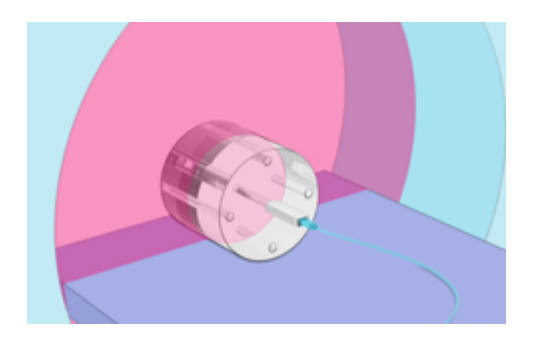

Machen Sie die Aufnahme.

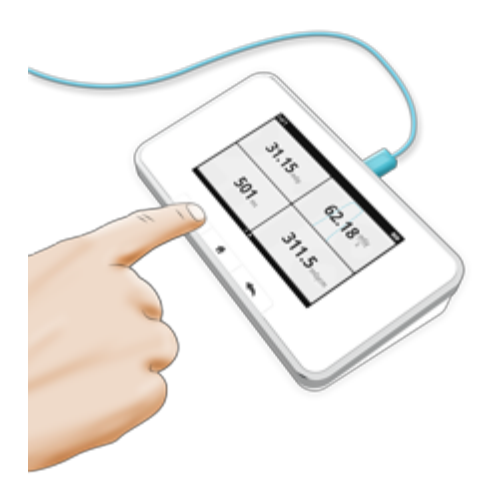

Lesen Sie das Ergebnis ab.

Hinweis: Die effektive Länge des CT-Sensors beträgt 100 mm und ist mit Linien in der Mitte und an den Rändern des Rohres gekennzeichnet.

Tipp! Tippen Sie auf einen Parameter, um die große Zahlendarstellung, die Parameterinformationen und gegebenenfalls die graphische Darstellung anzuzeigen. Wechseln Sie zwischen diesen Darstellungen durch Streichen zur Seite.

### <span id="page-32-0"></span>MESSEN VON KVP BEI CT

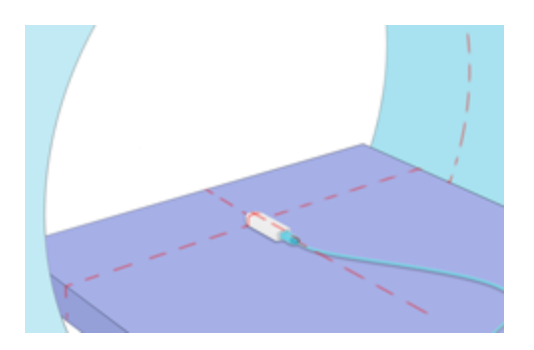

Verwenden Sie für kVp-Messungen einen R/F-Sensor. Positionieren Sie ihn flach auf einem Tisch und erstellen Sie die Aufnahme ohne Drehung im Scout-, Tomogramm- oder Topogramm-Modus. Verwenden Sie keine oder die langsamste Tischbewegung.

### <span id="page-32-1"></span>CT SENSOR: DEFINITIONEN DER MESSPARAMETER

Das Dosis-Längen-Produkt und die Dosis werden auf Grundlage aller erfassten Daten berechnet.

Zeit startet, wenn die graphische Darstellung für die Dosisleistung erstmalig 50 % des Spitzenwerts erreicht. Der Parameter endet, wenn der Wert letztmalig unter 50 % fällt. Zwischenwerte bezeichnen die Zeit seit dem Start-Trigger.

Die Dosisleistung ist die durchschnittliche Dosisleistung, die als Dosis/Zeit berechnet wird. Bei Messungen mit einer Dauer von über 3 s sind die Zwischenmesswerte gleitende Durchschnittswerte.

Hinweis: PTB-zertifizierte X2-Systeme zeigen keine Dosis- oder Dosisleistung auf dem Display der Basiseinheit an.

Hinweis: Dosis und Dosis-Längen-Produkt werden automatisch gemäß Temperatur und Druck angepasst indem die Werte mit dem Faktor  $k = T/T_{std} \cdot P_{std}/P$  multipliziert werden. T is hier die gemessene Temperatur, P der gemessene Druck,  $T_{std} = 293{,}15$  K (20 °C) und  $P_{std} = 101{,}325$ kPa. Die Temperatur- und Drucksensoren sind innerhalb des CT-Sensors angeordnet.

Tipp! Um die Messwerte für Temperatur und Luftdruck einsehen zu können, importieren Sie die Messreihe über RaySafe View in Microsoft Excel.

## <span id="page-33-0"></span>CT SENSOR: TECHNISCHE DATEN

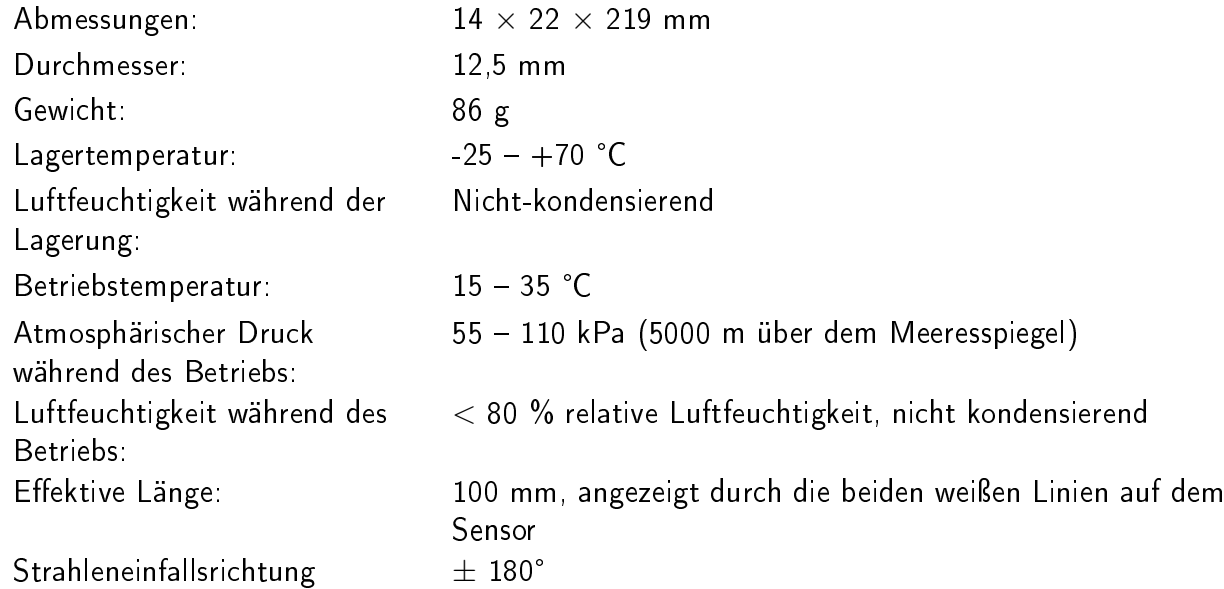

Die kombinierte Standardunsicherheit für eine Messung der Luftkerma oder Luftkermaleistung wird nach der Methode die in IEC 61674:2012 Appendix A beschrieben wird, berechnet. Die Berechnung bezieht unter anderem die Einflussgrößen Reproduzierbarkeit, Strahlungsqualität, Einfallswinkel, Druck, und Temperatur mit ein und ist auf den Messunsicherheiten des RaySafe Kalibrierungslabors sowie den Messdaten der PTB Baumusterprüfung basiert. Die kombinierte Standardunsicherheit ist kleiner als 5 %.

## <span id="page-33-1"></span>EINSTELLUNG: EINHEITEN

Wählen Sie die Einheit, die für Dosis und Dosisleistung angezeigt werden soll.

 $1 \text{ Gy} = 114.1 \text{ R}$ 

<span id="page-33-2"></span>Hinweis! Bei Diagnostik-Dosimetern, die geeicht werden sollen oder geeicht wurden, dürfen nach Mess- und Eichverordnung nur SI-Einheiten einstellbar sein, so dass die Verwendung von Röntgen (R) verhindert werden muss.

## EINSTELLUNG: STOPP-VERZÖGERUNG

Mit der Einstellung für die Stopp-Verzögerung wird festgelegt, wie lange das Messgerät auf eine weitere Strahlung wartet, die in dieselbe Messung eingeschlossen wird.

Verwenden Sie eine längere Stopp-Verzögerung, wenn Sie ein Phantom und eine langsame Rotation verwenden, um zu verhindern, dass ein axialer Scan in zwei Messungen geteilt wird.

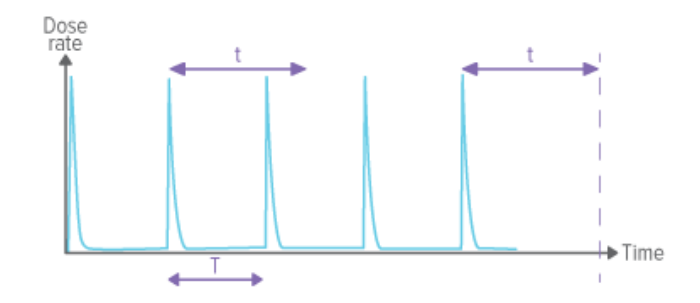

Ist die Stopp-Verzögerung (t) länger als die Zeit zwischen Pulsen (t $>$ T) eingestellt, findet eine lange Messung statt. Beachten Sie, dass Sie nach der letzten Aufnahme noch die eingestellte Zeitspanne für die Stopp-Verzögerung (t) abwarten müssen, bevor die Messung abgeschlossen ist und die Messwerte angezeigt werden.

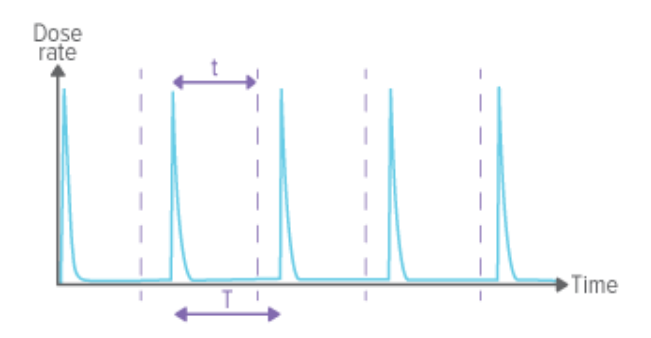

Ist die Stopp-Verzögerungs kürzer eingestellt als die Zeit zwischen Pulsen ( $t$ <T), finden viele kurze Messungen statt (eine für jeden Puls).

# <span id="page-35-0"></span>LIGHT

## <span id="page-35-1"></span>MIT DEM LICHTSENSOR MESSEN

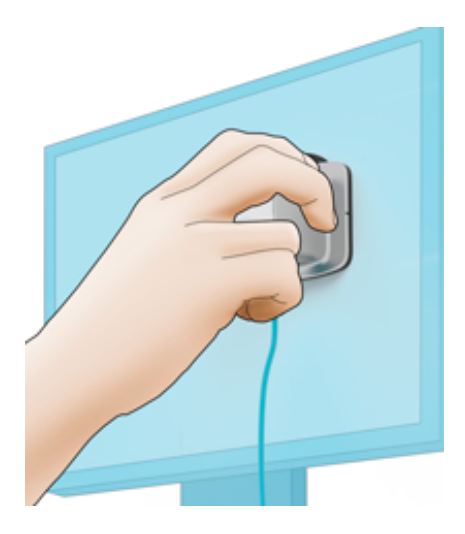

Leuchtdichte: Platzieren Sie den angeschlossenen Sensor mit zentrierter Apertur in dem Bereich, den Sie messen möchten, nachdem Sie die Leuchtdichte auf dem Sensorrad ausgewählt haben.

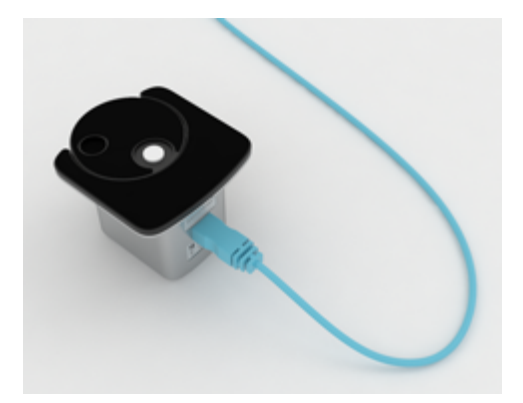

Beleuchtungsstärke: Platzieren Sie den angeschlossenen Sensor mit dem Diffuser in die Richtung, in der Sie messen möchten, nachdem Sie die Leuchtdichte auf dem Sensorrad ausgewählt haben.

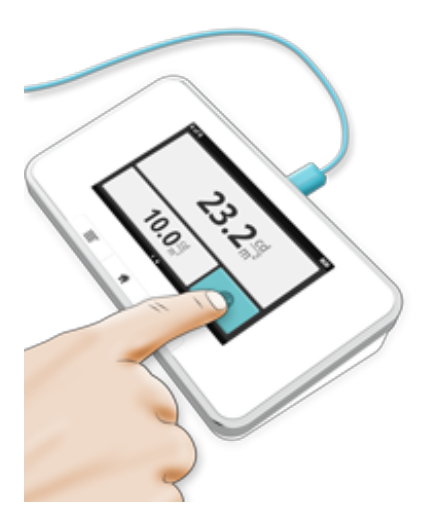

Der Sensor misst laufend. Wenn Sie einen Wert speichern möchten, drücken Sie die Taste, sobald der Messwert stabil ist. Die Messung wird unterhalb des gespeicherten Wertes fortgesetzt.

Tipp! Tippen Sie auf einen Parameter, um die große Zahlendarstellung und die Parameterinformationen anzuzeigen. Wechseln Sie zwischen diesen Darstellungen durch Streichen zur Seite.

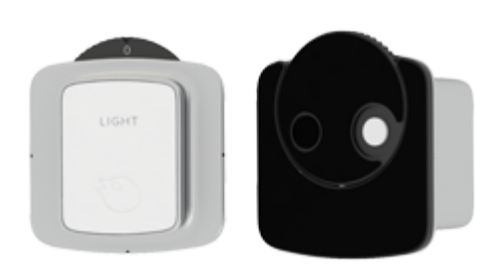

Nullpunkt-Abgleich: Wenn Sie zum Nullpunkt-Abgleich aufgefordert werden, wählen Sie am Sensorrad "Null" (0). Der Nullpunkt-Abgleich dauert ca. 10 Sekunden.

Hinweis: Bewahren Sie den Sensor mit dem Sensorrad in geschlossener Position (0 oder Beleuchtungsstärke) auf, um zu verhindern, dass Staub in die Optik gelangt.

## <span id="page-36-0"></span>LICHTSENSOR: DEFINITIONEN DER MESSPARAMETER

Die Beleuchtungsstärke ist die auf eine Oberfläche einfallende Lichtmenge.

Die Leuchtdichte ist die von einer Oberfläche ausgestrahlte Lichtmenge.

## <span id="page-36-1"></span>LICHTSENSOR: TECHNISCHE DATEN

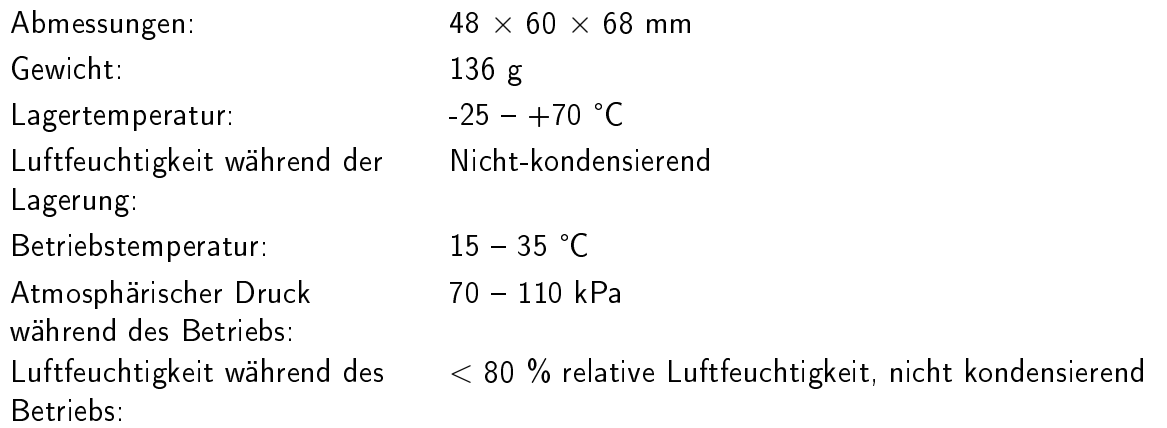

## <span id="page-36-2"></span>EINSTELLUNG: EINHEITEN

Wählen Sie zwischen

- $\bullet$  cd/m<sup>2</sup> und Lux oder
- fL und fc

1 cd/m<sup>2</sup> = 0,2919 fL (Leuchtdichte)

1 Lux = 0,09290 fc (Beleuchtungsstärke)

# <span id="page-38-0"></span>SURVEY

## <span id="page-38-1"></span>MIT SURVEY SENSOR MESSEN

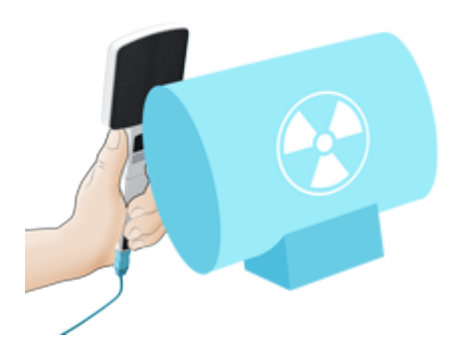

Positionieren Sie den Sensor so, dass die dunkle Seite zur Strahlenquelle zeigt.

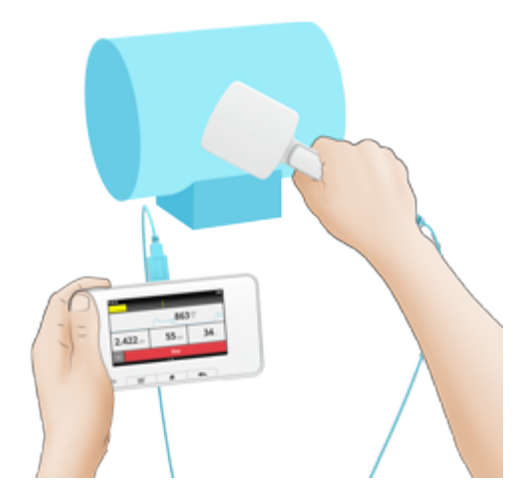

Falls Sie im manuellen Trigger-Modus messen, sollten Sie zum Starten oder Beenden der Messung Start oder Stopp drücken.

Wenn Sie im Auto-Trigger-Modus messen, wird die Messung durch Strahlung getriggert.

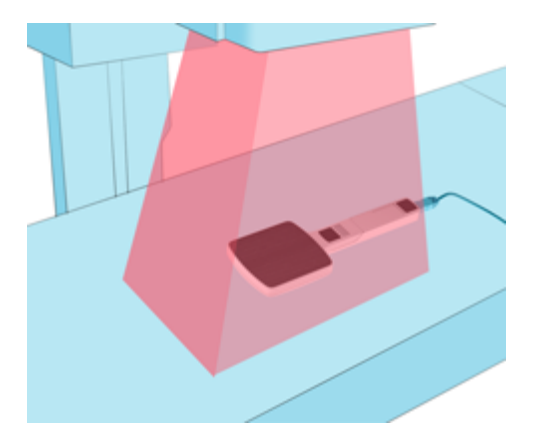

Für Messungen bei niedrigster Dosisleistung können Sie den Survey Sensor auch im Strahlengang verwenden. Die dunkle Seite zeigt dabei zur Strahlenquelle.

Hinweis: Wenn Sie den Sensor im Primärstrahl bei hoher Dosisleistung einsetzen, kann es eine gewisse Zeit dauern, bis die Werte für die Dosisleistung auf null zurückgehen, wegen des "Nachglimmens" der Szintillator-Elemente.

Tipp! Tippen Sie auf einen Parameter, um die große Zahlendarstellung, die Parameterinformationen und gegebenenfalls die graphische Darstellung anzuzeigen. Wechseln Sie zwischen diesen Darstellungen durch Streichen zur Seite.

Hinweis: Das dunkle Eintrittsfenster kennzeichnet die aktive Sensorfläche. Die Linien an den Gehäuseseiten kennzeichnen die vertikale Position.

## <span id="page-39-0"></span>SURVEY-SENSOR: NULLPUNKT-ABGLEICH

Ein Nullpunkt-Abgleich ist erforderlich, wenn das Gerät dazu auffordert oder wenn die Dosisleistung auch dann zu hoch erscheint, wenn keine Strahlung vorhanden ist. Sie können einen Nullpunkt-Abgleich starten, indem Sie die >0<-Schaltäche drücken. Sie erhalten dann entweder die Option, den Abgleich vorzunehmen oder eine Rücksetzung des Nullpunkts auf die Werkseinstellungen durchzuführen.

#### Abgleichen

Ein neuer Nullpunkt-Abgleich wird je nach Umgebungsfaktoren wie z. B. der Temperatur zwischen 30 und 90 Sekunden dauern. Wiederholen Sie den Vorgang, falls der Nullpunkt-Abgleich fehlschlagen sollte. Stellen Sie sicher, dass die Temperatur stabil ist und dass der Sensor während des Prozesses keiner Strahlung ausgesetzt ist.

#### Zurücksetzen

Der ab Werk eingestellte Nullpunkt ist ein generischer Nullpunkt-Abgleich, der bei der Herstellung des Sensors erfolgt. Er ist so gewählt, dass er für die meisten Mess-Situationen passt. Sie können jederzeit eine Rücksetzung auf den ab Werk eingestellten Nullpunkt vornehmen, indem Sie >0< und dann Reset drücken. Dies kann z. B. in einer Umgebung nützlich sein, in der keine Möglichkeit besteht, den Sensor vor Strahlung zu schützen. Dies ist aber für ein korrektes Ergebnis des Null-Abgleichs erforderlich.

Hinweis: Der Nullpunkt-Abgleich wird in der Base Unit gespeichert.

## <span id="page-39-1"></span>SURVEY SENSOR: DEFINITIONEN DER MESSPARAMETER

Während der Messung

Die Zeit ist die Gesamtzeit ab Start der Messung.

Die Dosis wird auf der Grundlage aller erfassten Daten ab Start der Messung berechnet.

#### Dosisleistung und mittlere Energie sind gleitende Durchschnittswerte.

Abschlieÿende Messwerte

#### Auto-Trigger-Modus

Die Zeitmessung startet, wenn die graphische Darstellung für die Dosisleistung erstmalig 50% des Spitzenwerts erreicht. Sie endet, wenn der Wert letztmalig unter 50% des Spitzenwerts fällt.

Die Dosis wird auf der Grundlage aller erfassten Daten berechnet.

Die Dosisleistung wird als Dosis / Zeit berechnet oder bei Messungen, die länger als 3 Sekunden dauern, als ein gleitender Durchschnittswert, der rund 1 bis 2 Sekunden vor Ende der Messung endet.

Die mittlere Energie wird auf der Grundlage aller erfassten Daten berechnet oder bei Messungen, die länger als 3 Sekunden dauern, als ein gleitender Durchschnittswert, der rund 1 bis 2 Sekunden vor Ende der Messung endet.

#### Manueller Trigger-Modus

Die Zeit wird als die Zeit berechnet, die zwischen dem Drücken auf <Start> und dem Drücken auf <Stopp> liegt.

Die Dosis wird auf der Grundlage aller erfassten Daten berechnet.

Die Spitzendosisleistung (^) ist die höchste Dosisleistung, die während der Messung erfasst wurde. Eine graphische Darstellung wird angezeigt, wenn die Spitzendosisleistung 1 µSv/h oder 1 µGy/h (0,1 mR/h) übersteigt.

<span id="page-40-0"></span>Die mittlere Energie wird auf der Grundlage aller erfassten Daten berechnet.

## SURVEY SENSOR: TECHNISCHE DATEN

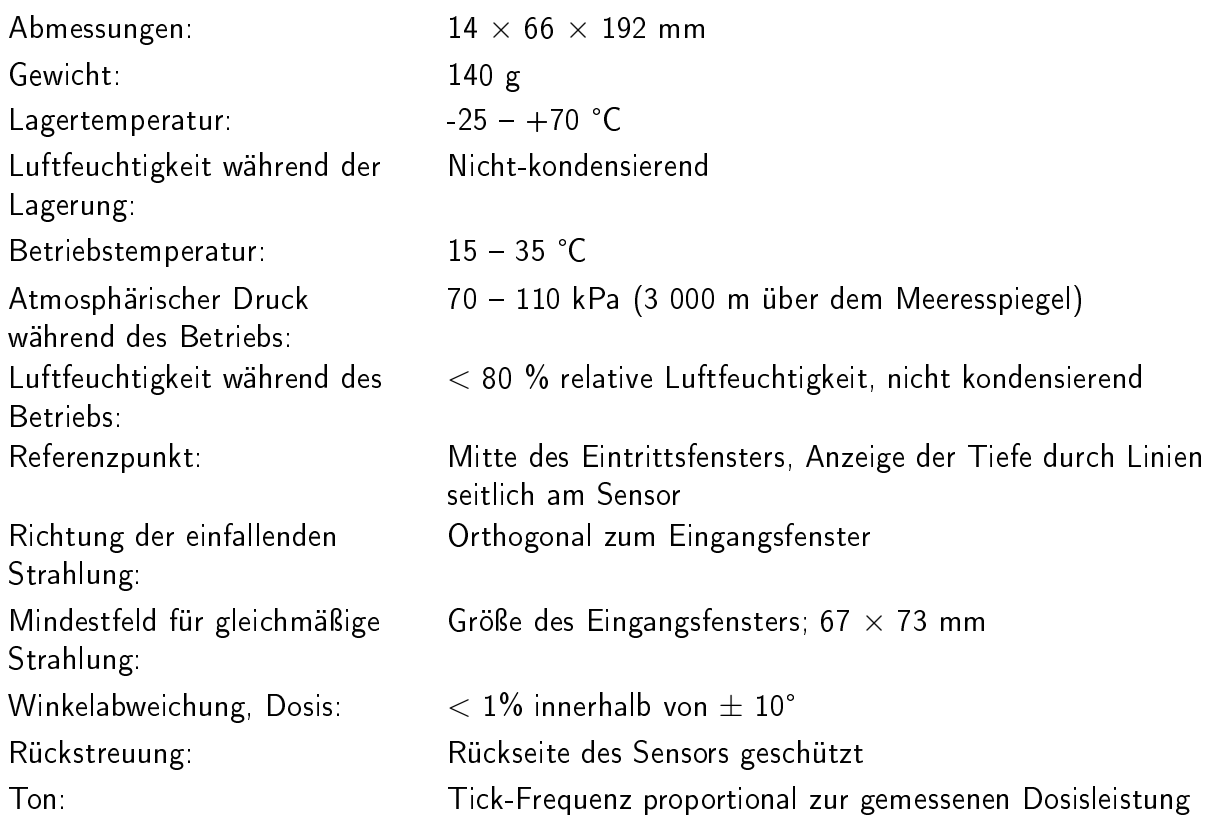

#### Winkelabweichung, Dosis:

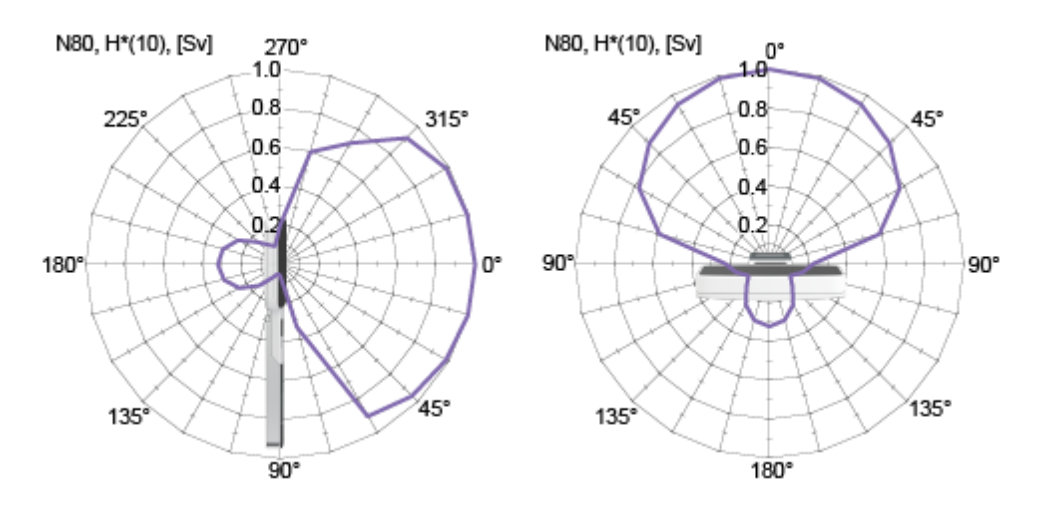

## <span id="page-41-0"></span>EINSTELLUNG: TRIGGER-MODUS

Die Trigger-Modus-Einstellung hat sowohl Einfluss darauf, wie eine Messung getriggert wird, als auch darauf, welche Parameter angezeigt werden.

#### Auto

Im Auto-Trigger-Modus wird der Start der Messung von der Strahlung getriggert. Der Auslösepegel (N80) liegt bei 20 µSv/h oder 10 µGy/h (1,2 mR/h). Der Sensor ist in diesem Modus als ein

#### RaySafe X2 - SURVEY

sensibler, im Strahlengang positionierter Dosisleistungsmesser nützlich.

Folgende Parameter werden angezeigt:

- Akkumulierte Dosis,
- Zeit,
- momentane Dosisleistung (nach dem Ende der Bestrahlung: durchschnittliche Dosisleistung),
- mittlere Energie.

#### Manuell

Im manuellen Trigger-Modus können Sie die Messung von der Base Unit aus starten und stoppen. Dieser Modus ist geeignet, um Leckstrahlung oder Streustrahlung an Röntgengeräten und γ-Strahlung-emittierende Isotope zu messen.

Folgende Parameter werden angezeigt:

- Akkumulierte Dosis,
- Zeit,
- momentane Dosisleistung (nach dem Ende der Bestrahlung: Spitzendosisleistung),
- mittlere Energie.

## <span id="page-42-0"></span>EINSTELLUNG: EINHEITEN

Wählen Sie die Einheit, die für Dosis und Dosisleistung angezeigt werden soll.

Luft-Kerma,  $K_{Luff}$  wird in Gy oder R gemessen, dabei ist 1 Gy = 114,1 R.

Umgebungs-Äquivalentdosis,  $H^*(10)$ , wird in Sv gemessen.

Typisches Ansprechen:

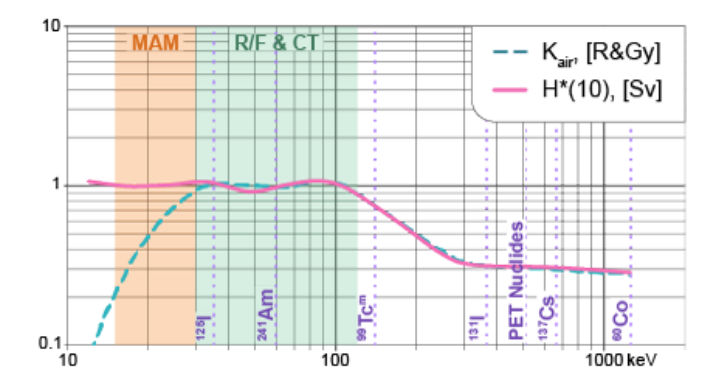

Hinweis: Bei PTB-zertifizierten X2-Systemen kann die Dosiseinheit nicht zu Röntgen (R) umgeschaltet werden.

## <span id="page-42-1"></span>EINSTELLUNG: STOPP-VERZÖGERUNG

Mit der Einstellung für die Stopp-Verzögerung wird festgelegt, wie lange das Messgerät auf eine weitere Strahlung wartet, die in dieselbe Messung eingeschlossen wird.

Verwenden Sie eine längere Stopp-Verzögerung, wenn Sie Messungen an einem gepulsten Fluoroskopiesystem ausführen oder um einen Vorpuls in derselben Messung wie die folgende Normalaufnahme aufzuzeichnen.

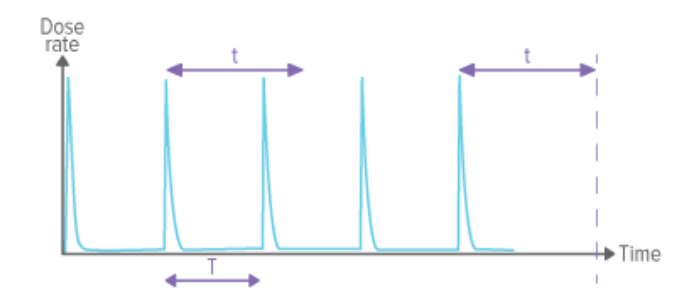

Ist die Stopp-Verzögerung länger als die Zeit zwischen Pulsen  $(t>T)$  eingestellt, findet eine lange Messung statt. Beachten Sie, dass Sie nach der letzten Aufnahme noch die eingestellte Zeitspanne für die Stopp- Verzögerung (t) abwarten müssen, bevor die Messung abgeschlossen ist und die Messwerte angezeigt werden.

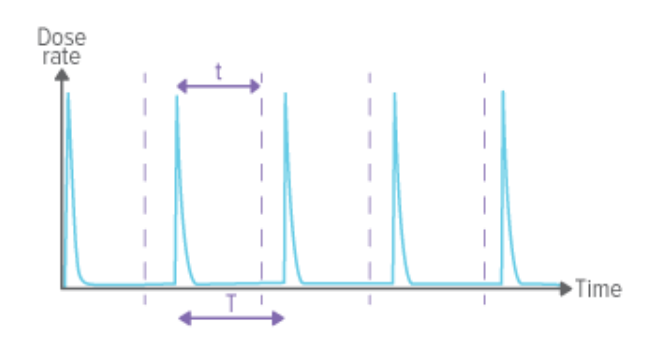

Ist die Stopp-Verzögerung kürzer als die Zeit zwischen Pulsen  $(t< T)$  eingestellt, finden viele kurze Messungen statt (eine für jeden Puls).

Hinweis: Diese Einstellung wirkt sich nur auf Messungen im Auto-Trigger-Modus aus.

# <span id="page-44-0"></span>VOLT

## <span id="page-44-1"></span>MESSUNG MIT VOLTSENSOR

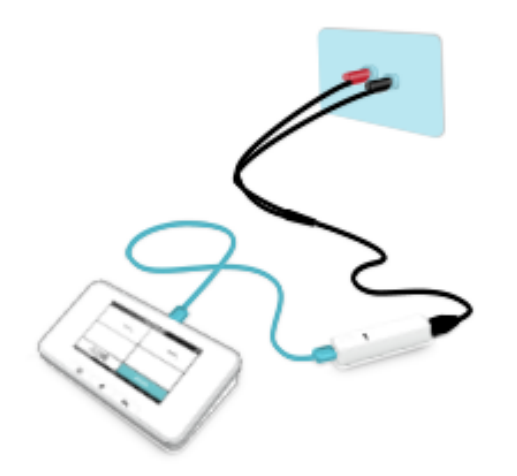

Schlieÿen Sie den Volt-Sensor über das Volt-Kabel an das Gerät an.

Ein Live-Wert wird in der unteren linken Ecke des Bildschirms angezeigt. Der Live-Wert ist die durchschnittliche Spannung, viermal pro Sekunde neu berechnet und aktualisiert.

Hinweis! Verwenden Sie ausschließlich Volt-Kabel von RaySafe, um Funktionalität und Sicherheit zu gewährleisten.

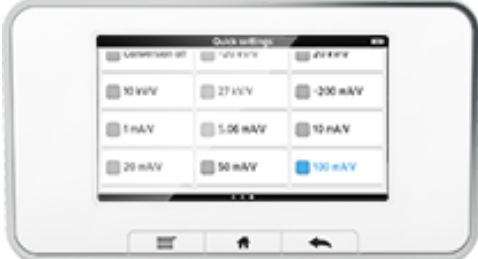

Um weitere Messparameter zu erhalten, wählen Sie neben Spannung (V) und Zeit (s) einen passenden Umrechnungsfaktor aus. Wischen Sie auf dem Startbildschirm nach links, um die Schnelleinstellungen mit den Konvertierungsfaktoren zuzugreifen.

Eine Umrechnung zu kV fügt der Messung einen berechneten Röhrenspannungswert (kV) hinzu.

Eine Umrechnung zu mA fügt der Messung die berechneten Röhrenstromwerte (mA) und Röhrenladungswerte (mAs) hinzu.

Drücken Sie die Home-Taste, um zum Startbildschirm zurückzukehren.

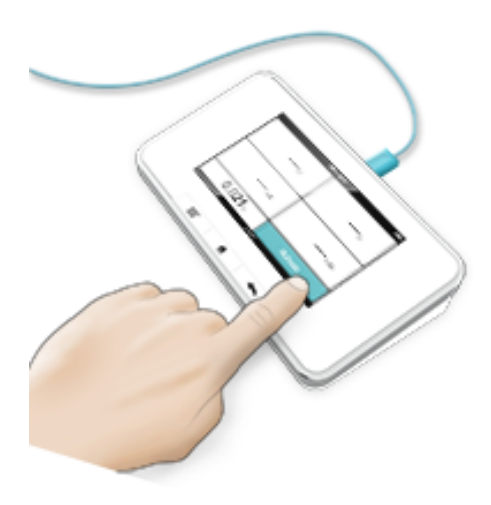

Drücken Sie "Activate" (Aktivieren), um das Gerät messbereit zu machen.

Das Gerät führt automatisch eine Nullniveauanpassung durch, was bedeutet, dass auf Basis der während der Aktivierung gemessenen Spannung ein neues Nullniveau eingestellt wird. Die Spannung muss während der Aktivierung stabil sein.

Wenn der Startbildschirm zurückkehrt, ist das Gerät messbereit.

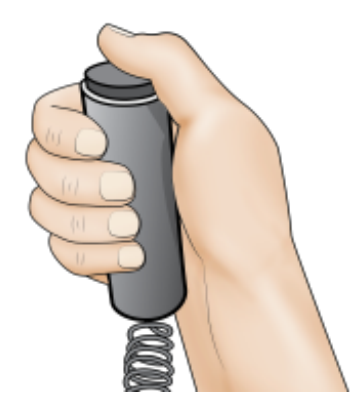

Machen Sie eine Aufnahme.

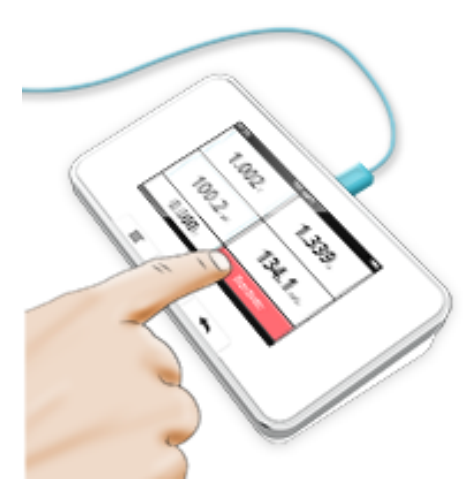

Lesen Sie das Ergebnis ab.

Drücken Sie nach der letzten Messung "Deactivate" (Deaktivieren). So verhindern sie ein Auslösen

des Instruments während der Kabeltrennung.

Achtung! Der direkte Anschluss des RaySafe X2 Volt an Prüfpunkte von Generatoren darf nur durch Personen erfolgen, die befugt sind, Röntgengeräte zu kalibrieren und reparieren. Der Benutzer kann einer elektrischen Gefährdung ausgesetzt sein, wenn das Gerät beschädigt oder unsachgemäß angeschlossen ist oder wenn die Eingangsspannung zum Voltsensor höher ist als das angegebene Maximum von 16 V.

Tipp! Tippen Sie auf einen Parameter, um die große Zahlendarstellung, die Parameterinformationen und gegebenenfalls die graphische Darstellung anzuzeigen. Wechseln Sie zwischen diesen Darstellungen durch Streichen zur Seite.

## <span id="page-46-0"></span>VOLTSENSOR: TECHNISCHE DATEN

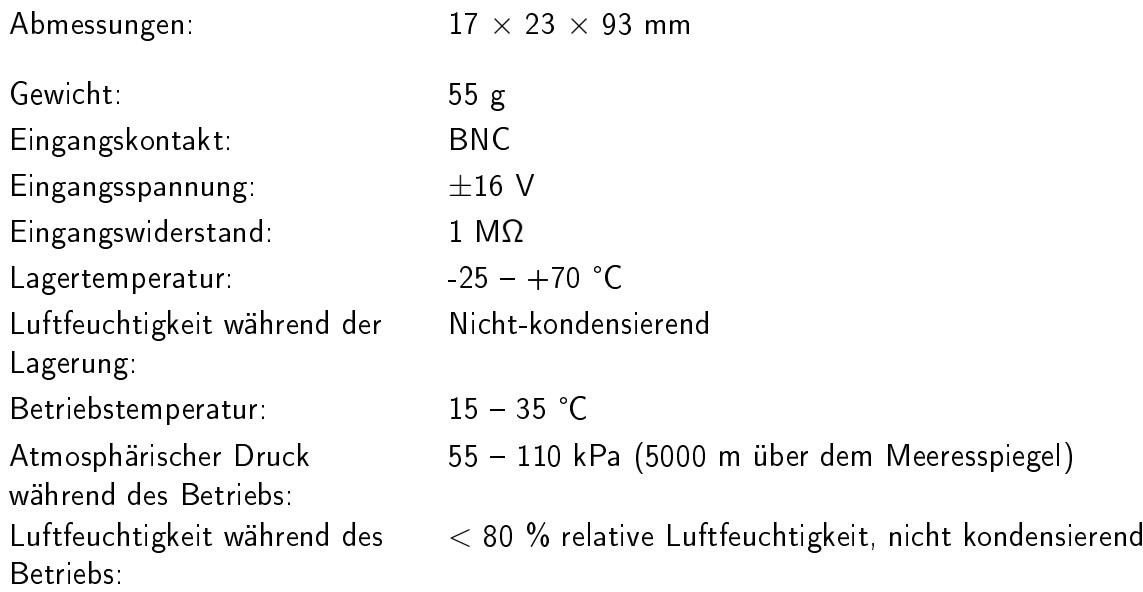

### <span id="page-46-1"></span>VOLTSENSOR: DEFINITIONEN DER MESSPARAMETER

Die Spannung wird als Durchschnitt aller Einzelmesswerte ab dem Zeitpunkt, an dem das Signal zum ersten Mal 50 % des Spitzenwerts erreicht, bis zu dem Zeitpunkt, an dem es zum letzten Mal unter 50 % fällt berechnet.

Die Zeitmessung startet, wenn das Signal zum ersten Mal 50% des Spitzenwerts erreicht, und endet, wenn es zum letzten Mal unter 50% fällt. Live-Ergebnisse bezeichnen die Zeit seit dem Start-Trigger.

mA und kV werden mit dem gewählten Umrechnungsfaktor aus der Spannung berechnet.

mAs wird als mA-Zeit berechnet. Live-Ergebnisse basieren auf Einzelmesswerten seit der letzten Werterfassung.

Live-Ergebnisse von Spannung, mA und kV sind Durchschnittswerte aus der letzten Sekunde.

Parameter in der graphischen Darstellung von mA

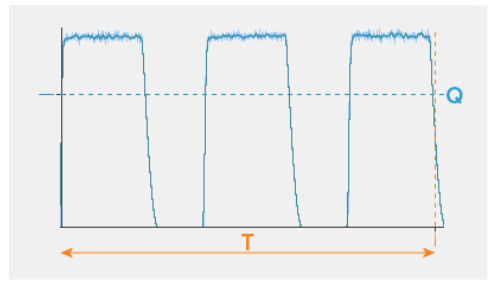

T: Zeit

Q: Spannung (V), Röhrenspannung (kV) oder Röhrenstrom (mA)

## <span id="page-47-0"></span>EINSTELLUNG: STOPP-VERZÖGERUNG

Mit der Einstellung der Stopp-Verzögerung wird festgelegt, wie lange das Messgerät auf weiteres Signal wartet, welches in die gleich Messung aufgenommen wird.

Verwenden Sie eine längere Stopp-Verzögerung, wenn Sie Messungen an einem gepulsten Fluoroskopiesystem ausführen oder um einen Vorpuls in derselben Messung wie die folgende Normalaufnahme aufzuzeichnen.

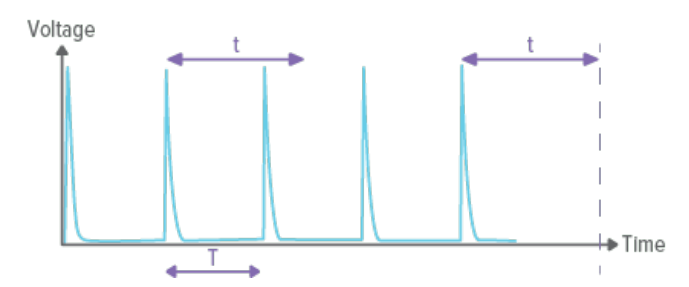

Ist die Stopp-Verzögerung länger als die Zeit zwischen Pulsen  $(t>T)$  eingestellt, findet eine lange Messung statt. Beachten Sie, dass Sie nach der letzten Aufnahme noch die eingestellte Zeitspanne für die Stopp-Verzögerung (t) abwarten müssen, bevor die Messung abgeschlossen ist und die Messwerte angezeigt werden.

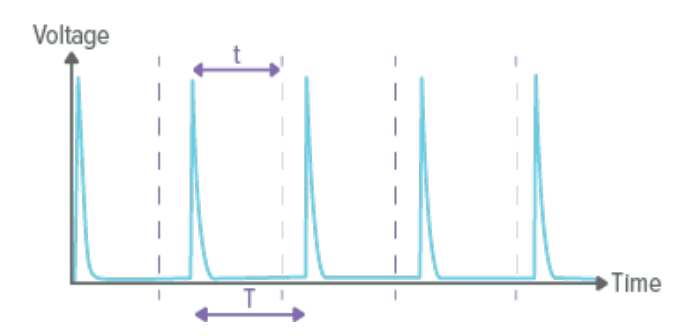

<span id="page-47-1"></span>Ist die Stopp-Verzögerung kürzer als die Zeit zwischen Pulsen  $(t< T)$  eingestellt, finden viele kurze Messungen statt (eine für jeden Puls).

## EINSTELLUNG: UMRECHNUNGSFAKTOR

Wählen Sie den für Ihre Anwendung geeigneten Umrechnungsfaktor aus. Wenn ein Umrechnungsfaktor ausgewählt ist, berechnet das Gerät auf Grundlage der gemessenen Spannung automatisch Werte für Röhrenstrom (mA) und Ladung (mAs) oder Röhrenspannung (kV), abhängig vom ausgewählten Faktor.

In anderen Fällen verwenden Sie Conversion off (Umrechnung aus).

## <span id="page-48-0"></span>EINSTELLUNG: TRIGGERSCHWELLE

Wählen Sie die für Ihre Anwendung geeignete Triggerschwelle.

50 mV sind in den meisten Situationen geeignet. Geeignet für kurze Pulse.

Verwenden Sie 2 mV, wenn das Signal zu niedrig ist, bei 50 mV Triggerschwelle auszulösen. Die Bandbreite wird von 10 kHz auf 1.5 kHz reduziert. Empfohlen für Messungen mit der PROVA 15 Stromsonde.

# <span id="page-49-0"></span>MAS

## <span id="page-49-1"></span>MAS MESSEN

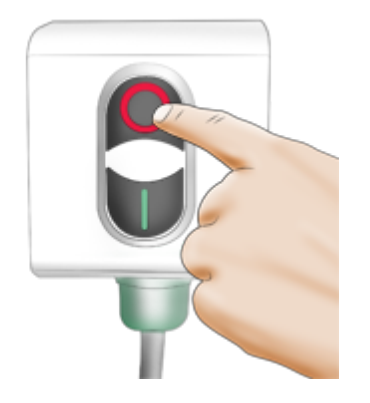

Schalten Sie den Röntgengenerator aus.

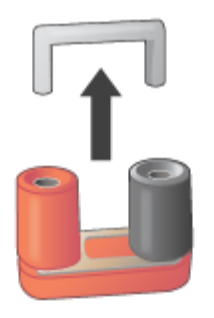

Entfernen Sie die Verbindungsbrücke.

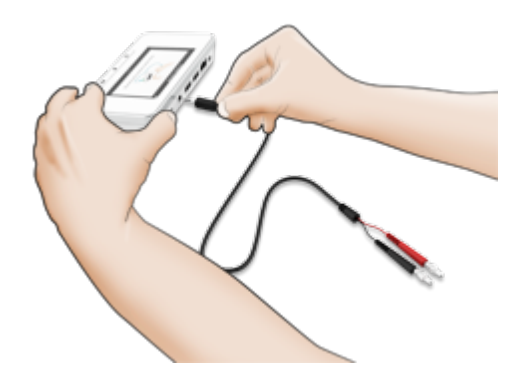

Verbinden Sie das mAs-Kabel mit der Base Unit und Generator.

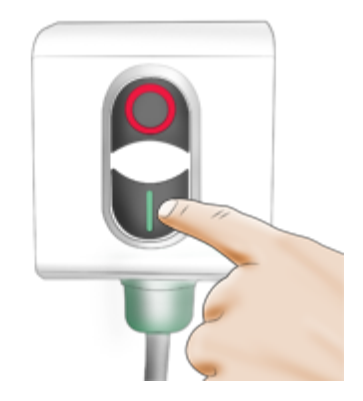

Schalten Sie den Röntgengenerator ein.

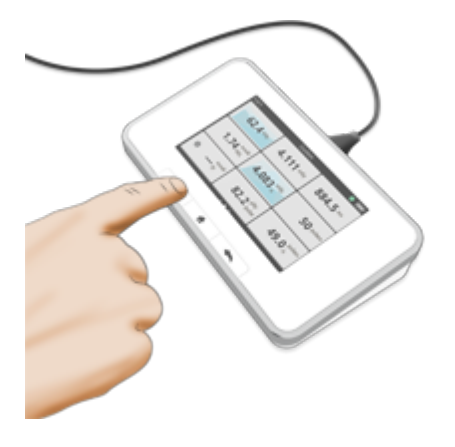

Führen Sie eine Exposition durch und lesen Sie das Ergebnis ab.

Hinweis! Benutzer von RaySafe X2 mAs müssen die potenzielle Beschädigungsgefahr von Generatoren sowie das Verletzungsrisiko von Personen durch elektrische Einüsse beachten, wenn eine inkorrekte Verbindung hergestellt oder defekte Ausrüstung eingesetzt wird. RaySafe X2 mAs darf ausschlieÿlich von Personen genutzt werden, die zu einer Kalibrierung und Reparatur von Röntgengeräten befugt sind.

Tipp! Sie können mit dem R/F-, DENT- oder MAM-Sensor und dem angeschlossenen mAs-Kabel messen, um aktuelle Strahlungs- und Generatorwerte gleichzeitig zu erhalten.

Tipp! Tippen Sie auf einen Parameter, um die große Zahlendarstellung, spezifische Parameterinformationen und gegebenenfalls die graphische Darstellung anzuzeigen. Wechseln Sie zwischen diesen Darstellungen durch Streichen zur Seite.

## <span id="page-50-0"></span>MAS: DEFINITIONEN DER MESSPARAMETER

mAs wird aus allen erfassten Daten berechnet.

mA wird als Durchschnitt aller Proben berechnet, die 50% der Spitzensignalstärke überschreiten. Einschaltströme werden automatisch entfernt. Zwischenmesswerte basieren auf Einzelmesswerten seit der letzten Werterfassung. Bei langen Messungen wird die letzte Werterfassung ca. 1-2 s vor dem End-Trigger aufgezeichnet.

mA avg (Durchschnitt) wird als mAs / Zeit berechnet. Bei länger als 3 s dauernde Messungen

ist der abschließende Messwert ein gleitender Durchschnitt, der ca.  $1 - 2$  s vor dem End-Trigger endet. Live-Messwerte basieren auf einem gleitenden Durchschnitt von 1 s. (Ändern Sie den mA-Modus auf  $mA$  avg, um nach dieser Definition zu messen.)

Die Zeitmessung startet, wenn der Strom erstmalig 50% des berechneten mA-Werts erreicht. Der Parameter endet, wenn der Wert letztmalig unter 50% fällt. Zwischenmesswerte bezeichnen die Zeit seit dem Start-Trigger.

Pulse werden immer dann gezählt, wenn das Signal den Auslösepegel erreicht.

Pulsfrequenz und mAs pro Puls sind Durchschnittswerte für die letzten 6 Pulse.

Parameter in der graphischen Darstellung von mA

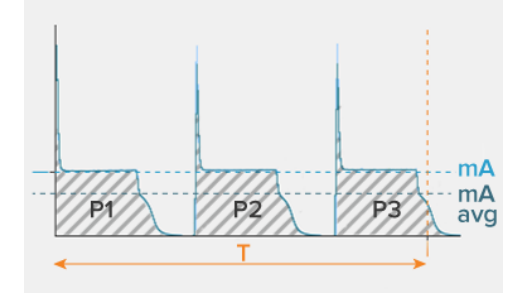

T: Zeit

P1, P2, P3: Pulse

mA: mA

mA avg: mA-Wert, wenn die Einstellung mA-ModusmA avg ist

Angezeigter mAs-Wert.

Hinweis: Bei gleichzeitigen Messungen mit einem Sensor und mAs-Kabel werden gemeinsame Parameter (Zeit, Pulse oder Pulsfrequenz) vom Sensor abgerufen.

<span id="page-51-0"></span>EINSTELLUNG: STOPP-VERZÖGERUNG

Mit der Einstellung für die Stopp-Verzögerung wird festgelegt, wie lange das Messgerät auf eine weitere Strahlung wartet, die in dieselbe Messung eingeschlossen wird.

Verwenden Sie eine längere Stopp-Verzögerung, wenn Sie Messungen an einem gepulsten Fluoroskopiesystem ausführen oder um einen Vorpuls in derselben Messung wie die folgende Normalaufnahme aufzuzeichnen.

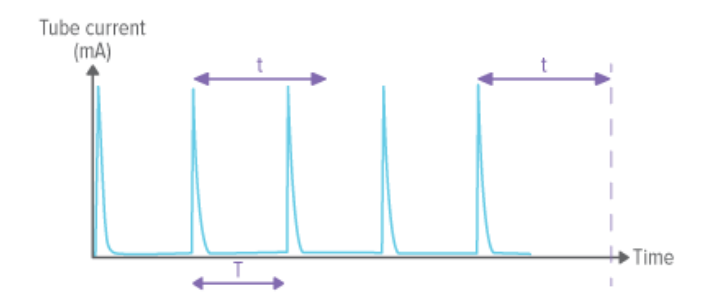

Ist die Stopp-Verzögerung länger als die Zeit zwischen Pulsen  $(t>T)$  eingestellt, findet eine lange Messung statt. Beachten Sie, dass Sie nach der letzten Aufnahme noch die eingestellte Zeitspanne für die Stopp-Verzögerung (t) abwarten müssen, bevor die Messung abgeschlossen ist und die Messwerte angezeigt werden.

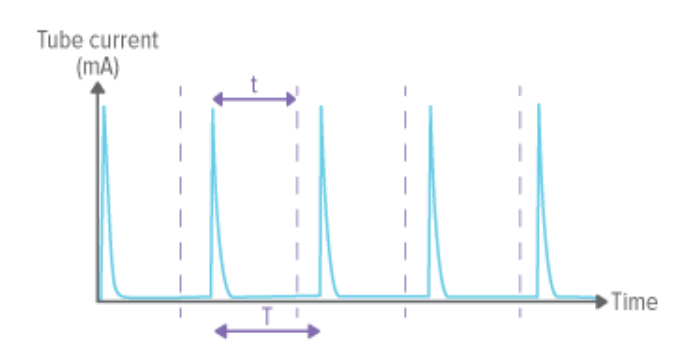

Ist die Stopp-Verzögerung kürzer eingestellt als die Zeit zwischen Pulsen  $(t< T)$ , finden viele kurze Messungen statt (eine für jeden Puls).

### <span id="page-52-0"></span>EINSTELLUNG: VORPULSE IGNORIEREN

Mithilfe der Einstellung Vorpulse ignorieren entfernen Sie einen oder mehrere unerwünschte Vorpulse von der Messung.

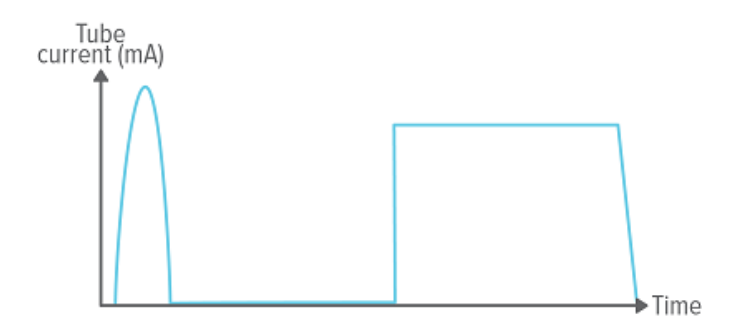

Vorpulse ignorieren  $= 0$  - die gesamte Aufnahme wird aufgezeichnet.

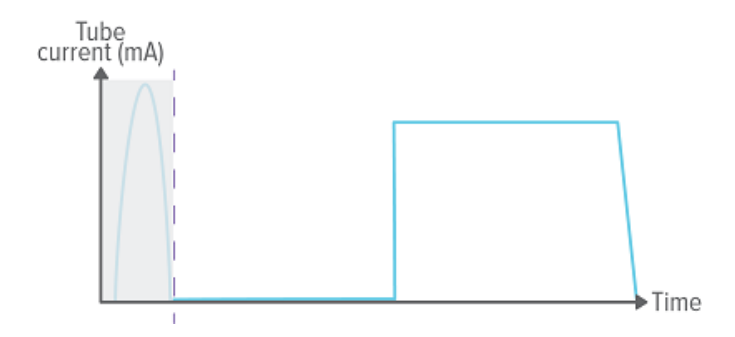

Vorpulse ignorieren  $= 1$  - der (erste) Vorpuls wird aus der Messung ausgeschlossen.

Hinweis! Diese Einstellung wirkt sich auf alle Parameter einschließlich der Dosismessung aus.

### <span id="page-53-0"></span>EINSTELLUNG: MA-MODUS

Wählen Sie mA avg, wenn Sie den durchschnittlichen Röhrenstrom auf einer gepulsten Aufnahme messen möchten. Verwenden Sie andernfalls mA.

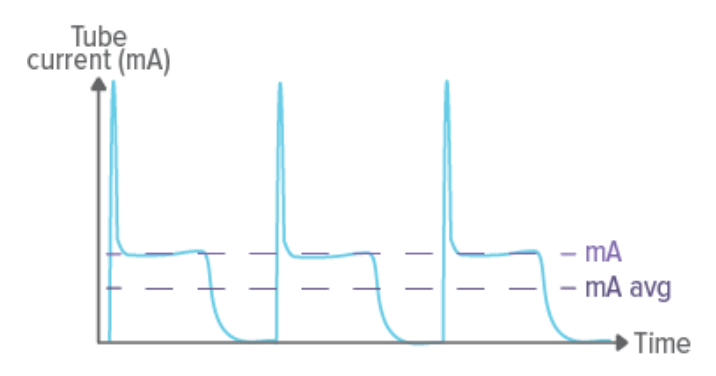

Beispiel für den Unterschied zwischen mA und mA avg.

# <span id="page-54-0"></span>R/F-SENSOR: MESSUNGEN IM RAHMEN DER EICHPFLICHT

Nach §1 der MessEV sind Diagnostikdosimeter eichpflichtig, die für Messungen nach §16 Absatz 2 der Röntgenverordnung verwendet werden. In diesem Abschnitt wird erläutert, worauf Anwender bei Messungen im Rahmen der Eichpflicht achten sollen.

Das Diagnostikdosimeter RaySafe X2 hat eine Baumusterprüfbescheinigung (BMP) nach Messund Eichverordnung (MessEV) - Modul B, ausgestellt von der Physikalisch-Technischen Bundesanstalt (PTB) in Braunschweig. Zertifikatsinhaber ist die Firma Unfors Raysafe AB, Uggledalsvägen 29, 42740 Billdal, Schweden.

Nummer der Baumusterprüfbescheinigung: DE-17-M-PTB-0053

Messaufgaben im Sinne eines eichpflichtigen Diagnostikdosimeters betreffen ausschließlich die Messungen für Luftkerma, Luftkermaleistung und Luftkermalängenprodukt im ungeschwächten und geschwächten Nutzstrahlenbündel. Nach dem Inverkehrbringen nach Modul F der MessEV muss das Dosimeter alle zwei Jahre geeicht werden.

Im eichtechnischen Verkehr müssen auf dem RaySafe X2 Diagnostikdosimeter folgende Kennzeichnungen angebracht sein:

- Die Typenbezeichnung
- Die Seriennummer des Dosimeters
- Das Zeichen oder der Name des Herstellers sowie die zustellungsfähige Adresse
- Die Nummer der Baumusterprüfbescheinigung
- Das Label für das Inverkehrbringen
- Das Eichkennzeichen (erstmals nach zwei Jahren)
- Das Datum der letzten Justierung des Sensors
- Die Checksumme

Zusätzlich wird die Eichgültigkeit des RaySafe X2 Dosimeters folgendermaßen sichergestellt:

- Eine der beiden folgenden Base Unit Softwareversionen muss angezeigt werden: 3.12 Rolf (DACH) 3.24 Rolf (DACH)
- Folgende Softwareversionen müssen für den Sensor in der Base Unit angezeigt werden: App R/F 2.25 Firmware X2 R/F 4.25
- Das Justierdatum, das auf der Sensorrückseite angebracht ist, muss vor dem letzten Eichdatum liegen.
- Das Justierdatum, das auf der Sensorrückseite angebracht ist, muss mit dem in der Base Unit angezeigten Justierdatum übereinstimmen.
- Die Checksumme, die auf der Sensorrückseite angebracht ist, muss mit der in der Base Unit angezeigten Checksumme übereinstimmen.

Im Rahmen der Eichpflicht gelten für das RaySafe X2 Diagnostikdosimeter die unten aufgeführten Mess- und Nenngebrauchsbereiche. Messungen außerhalb dieser Bereiche dürfen im eichtechnischen Verkehr nicht verwendet werden.

#### Reaktionstest

Vor der ersten Anwendung sollte ein Reaktionstest gemacht werden, der sicherstellt, dass der angezeigte Wert die gemessene Dosis wiedergibt. Dazu sollte die Strahlung mehrmals an- und abgeschaltet werden. Auf dem Dosimeter wird gleichzeitig überprüft, ob die entsprechenden Messwerte angezeigt werden. Sind die Messwerte plausibel, kann mit den eichrechtlich-relevanten Messungen fortgefahren werden.

Technische Daten des RaySafe X2 Diagnostikdosimeters:

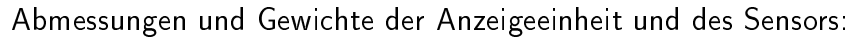

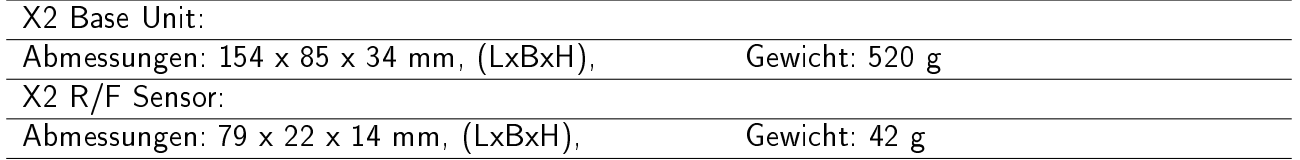

#### Für Messungen im Rahmen der Eichpflicht gelten folgende Messbereiche:

Dosis ab 1 µGy (für Dosisleistungen ab 1,0 µGy/s)

Dosisleistung  $0.3 \mu Gy/s - 470 \frac{mgy}{s}$ 

#### Anmerkung zu den oberen Werten der Dosismessbereiche

Die Dosis ergibt sich aus der zeitlichen Integration der Dosisleistung. Die Angabe eines oberen Wertes macht daher keinen Sinn. Theoretisch könnte es der obere Wert des Anzeigebereiches sein. Dieses setzt aber voraus, dass der Sensor bis zu diesem Wert weiterhin die Anforderungen erfüllt. Da der obere Wert des Anzeigebereiches bis zu 9999 Gy reicht, lässt sich dieses nicht mehr prüfen. Bei der Baumusterprüfung wurde daher nur der eichpflichtige Bereich bis 0,3 Gy geprüft.

#### Nenngebrauchsbereiche für Einflussgrößen:

#### Nenngebrauchsbereiche der Strahlungsqualitäten

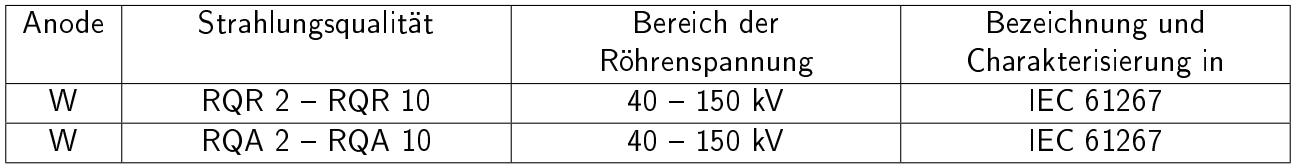

#### Nenngebrauchsbereiche der übrigen Einflussgrößen:

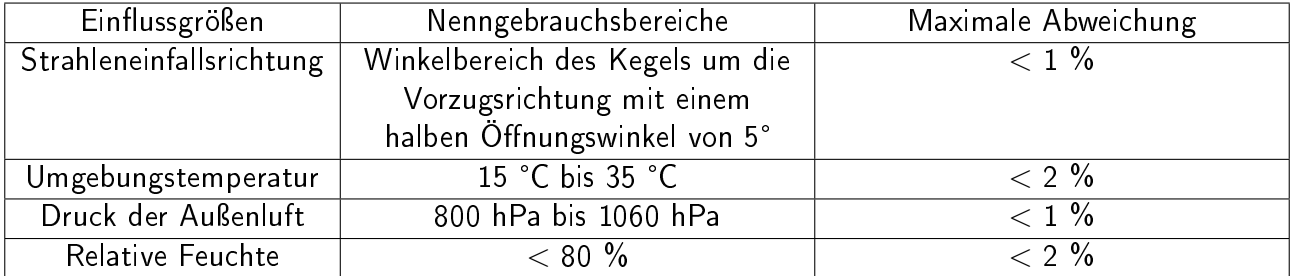

Tabelle der typischen Abhängigkeit des Korrektionsfaktors  $k_Q$  von der Strahlungsqualität:

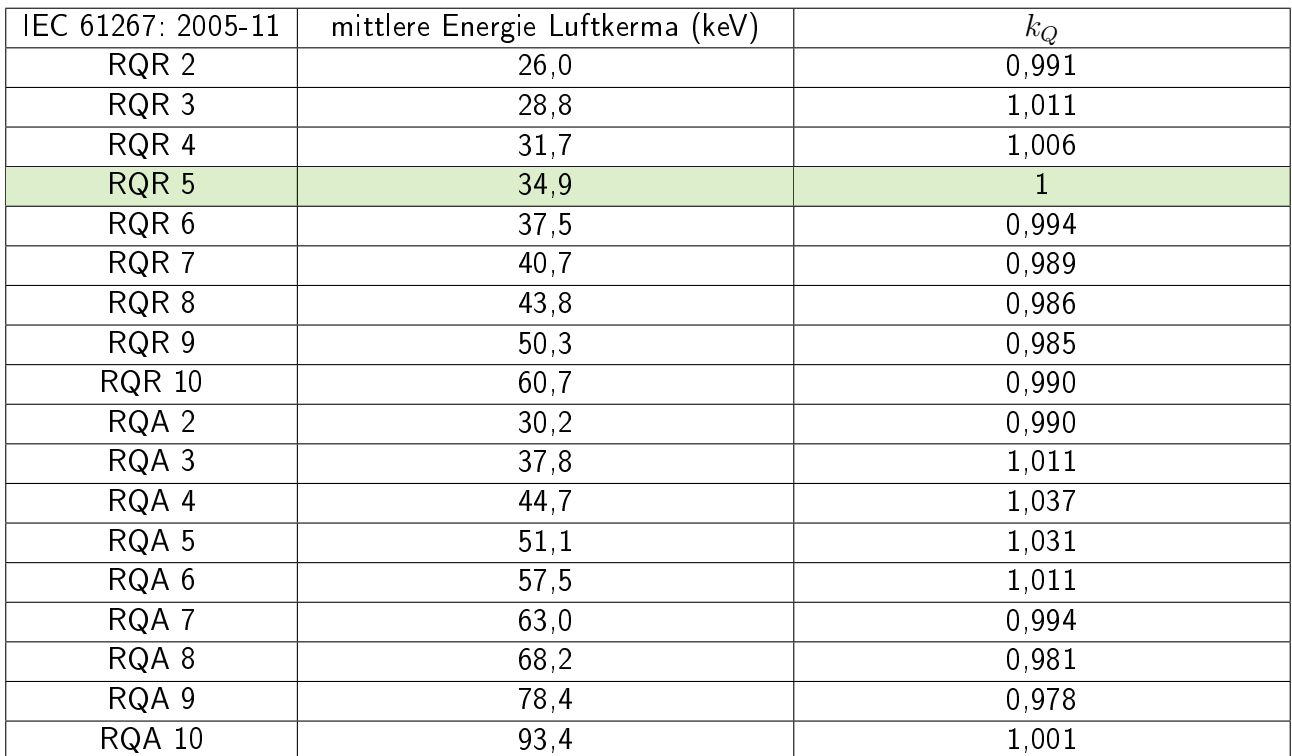

# <span id="page-57-0"></span>DENT-SENSOR: MESSUNGEN IM RAHMEN DER EICHPFLICHT

Nach §1 der MessEV sind Diagnostikdosimeter eichpflichtig, die für Messungen nach §16 Absatz 2 der Röntgenverordnung verwendet werden. In diesem Abschnitt wird erläutert, worauf Anwender bei Messungen im Rahmen der Eichpflicht achten sollen.

Das Diagnostikdosimeter RaySafe X2 hat eine Baumusterprüfbescheinigung (BMP) nach Messund Eichverordnung (MessEV) - Modul B, ausgestellt von der Physikalisch-Technischen Bundesanstalt (PTB) in Braunschweig. Zertifikatsinhaber ist die Firma Unfors Raysafe AB, Uggledalsvägen 29, 42740 Billdal, Schweden.

Nummer der Baumusterprüfbescheinigung: DE-17-M-PTB-0053

Messaufgaben im Sinne eines eichpflichtigen Diagnostikdosimeters betreffen ausschließlich die Messungen für Luftkerma, Luftkermaleistung und Luftkermalängenprodukt im ungeschwächten und geschwächten Nutzstrahlenbündel. Nach dem Inverkehrbringen nach Modul F der MessEV muss das Dosimeter alle zwei Jahre geeicht werden.

Im eichtechnischen Verkehr müssen auf dem RaySafe X2 Diagnostikdosimeter folgende Kennzeichnungen angebracht sein:

- Die Typenbezeichnung
- Die Seriennummer des Dosimeters
- Das Zeichen oder der Name des Herstellers sowie die zustellungsfähige Adresse
- Die Nummer der Baumusterprüfbescheinigung
- Das Label für das Inverkehrbringen
- Das Eichkennzeichen (erstmals nach zwei Jahren)
- Das Datum der letzten Justierung des Sensors
- Die Checksumme

Zusätzlich wird die Eichgültigkeit des RaySafe X2 Dosimeters folgendermaÿen sichergestellt:

- Folgende Base Unit Softwareversion muss angezeigt werden: 3.24 Rolf (DACH)
- Folgende Softwareversionen müssen für den Sensor in der Base Unit angezeigt werden: App DENT 2.22 Firmware X2 R/F 4.25
- Das Justierdatum, das auf der Sensorrückseite angebracht ist, muss vor dem letzten Eichdatum liegen.
- Das Justierdatum, das auf der Sensorrückseite angebracht ist, muss mit dem in der Base Unit angezeigten Justierdatum übereinstimmen.
- Die Checksumme, die auf der Sensorrückseite angebracht ist, muss mit der in der Base Unit angezeigten Checksumme übereinstimmen.

Im Rahmen der Eichpflicht gelten für das RaySafe X2 Diagnostikdosimeter die unten aufgeführten Mess- und Nenngebrauchsbereiche. Messungen auÿerhalb dieser Bereiche dürfen im eichtechnischen Verkehr nicht verwendet werden.

#### Reaktionstest

Vor der ersten Anwendung sollte ein Reaktionstest gemacht werden, der sicherstellt, dass der angezeigte Wert die gemessene Dosis wiedergibt. Dazu sollte die Strahlung mehrmals an- und abgeschaltet werden. Auf dem Dosimeter wird gleichzeitig überprüft, ob die entsprechenden Messwerte angezeigt werden. Sind die Messwerte plausibel, kann mit den eichrechtlich-relevanten Messungen fortgefahren werden.

Technische Daten des RaySafe X2 Diagnostikdosimeters:

#### Abmessungen und Gewichte der Anzeigeeinheit und des Sensors:

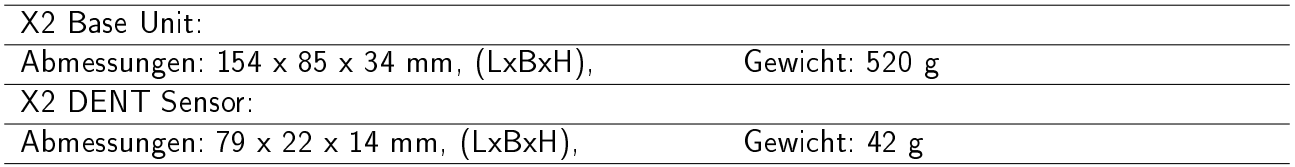

#### Für Messungen im Rahmen der Eichpflicht gelten folgende Messbereiche:

Dosis ab 1 µGy (für Dosisleistungen ab 1,0 µGy/s)

Dosisleistung  $1,0 \mu Gy/s - 470 \mu Gy/s$ 

Anmerkung zu den oberen Werten der Dosismessbereiche

Die Dosis ergibt sich aus der zeitlichen Integration der Dosisleistung. Die Angabe eines oberen Wertes macht daher keinen Sinn. Theoretisch könnte es der obere Wert des Anzeigebereiches sein. Dieses setzt aber voraus, dass der Sensor bis zu diesem Wert weiterhin die Anforderungen erfüllt. Da der obere Wert des Anzeigebereiches bis zu 9999 Gy reicht, lässt sich dieses nicht mehr prüfen. Bei der Baumusterprüfung wurde daher nur der eichpflichtige Bereich bis 0,3 Gy geprüft.

#### Nenngebrauchsbereiche für Einflussgrößen:

#### Nenngebrauchsbereiche der Strahlungsqualitäten

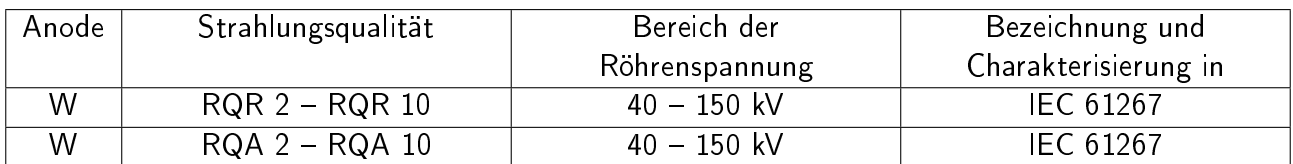

#### Nenngebrauchsbereiche der übrigen Einflussgrößen:

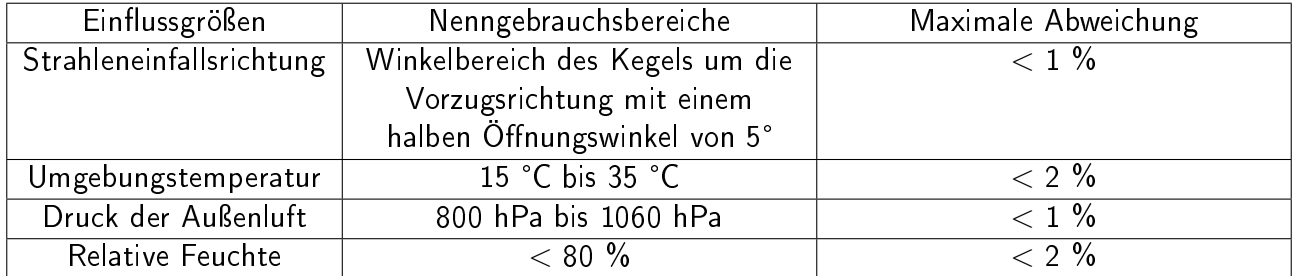

Tabelle der typischen Abhängigkeit des Korrektionsfaktors  $k_Q$  von der Strahlungsqualität:

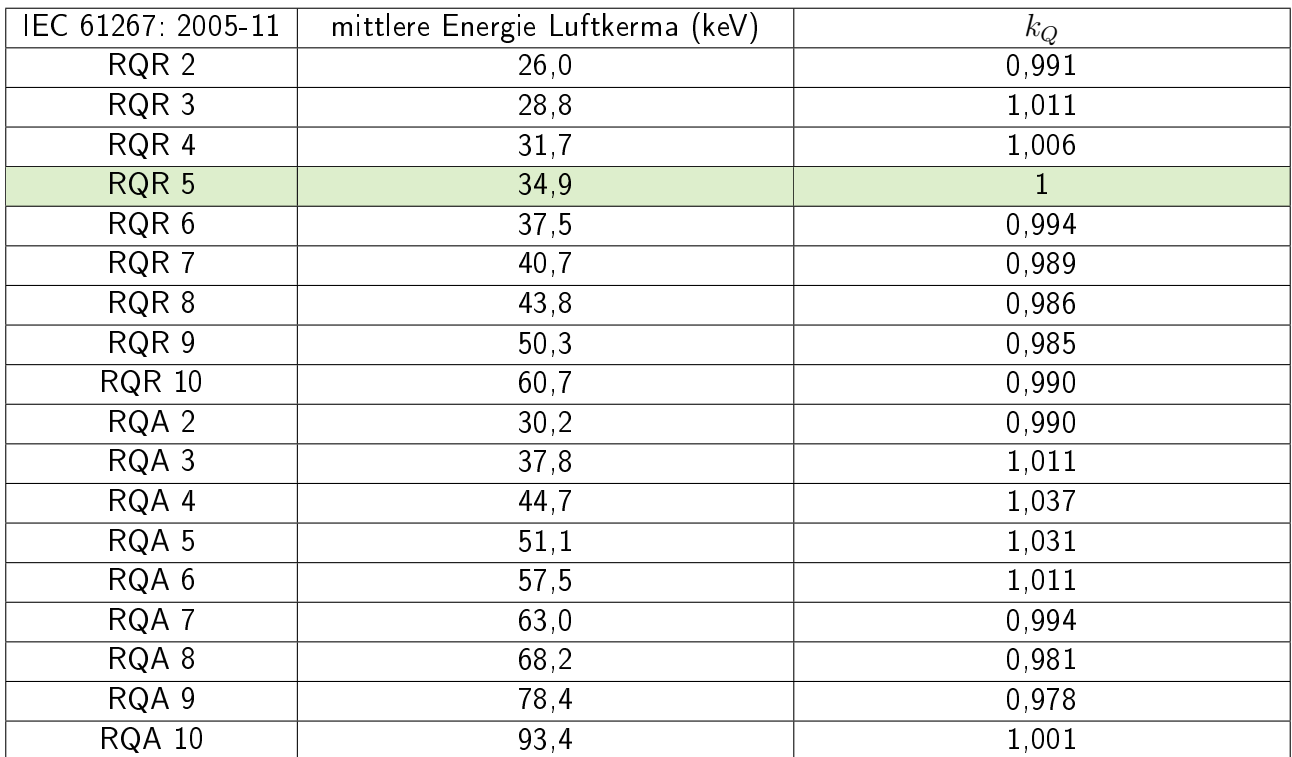

# <span id="page-60-0"></span>MAM-SENSOR: MESSUNGEN IM RAHMEN DER EICHPFLICHT

Nach §1 der MessEV sind Diagnostikdosimeter eichpflichtig, die für Messungen nach §16 Absatz 2 der Röntgenverordnung verwendet werden. In diesem Abschnitt wird erläutert, worauf Anwender bei Messungen im Rahmen der Eichpflicht achten sollen.

Das Diagnostikdosimeter RaySafe X2 hat eine Baumusterprüfbescheinigung (BMP) nach Messund Eichverordnung (MessEV) - Modul B, ausgestellt von der Physikalisch-Technischen Bundesanstalt (PTB) in Braunschweig. Zertifikatsinhaber ist die Firma Unfors Raysafe AB, Uggledalsvägen 29, 42740 Billdal, Schweden.

Nummer der Baumusterprüfbescheinigung: DE-17-M-PTB-0053

Messaufgaben im Sinne eines eichpflichtigen Diagnostikdosimeters betreffen ausschließlich die Messungen für Luftkerma, Luftkermaleistung und Luftkermalängenprodukt im ungeschwächten und geschwächten Nutzstrahlenbündel. Nach dem Inverkehrbringen nach Modul F der MessEV muss das Dosimeter alle zwei Jahre geeicht werden.

Im eichtechnischen Verkehr müssen auf dem RaySafe X2 Diagnostikdosimeter folgende Kennzeichnungen angebracht sein:

- Die Typenbezeichnung
- Die Seriennummer des Dosimeters
- Das Zeichen oder der Name des Herstellers sowie die zustellungsfähige Adresse
- Die Nummer der Baumusterprüfbescheinigung
- Das Label für das Inverkehrbringen
- Das Eichkennzeichen (erstmals nach zwei Jahren)
- Das Datum der letzten Justierung des Sensors
- Die Checksumme

Zusätzlich wird die Eichgültigkeit des RaySafe X2 Dosimeters folgendermaßen sichergestellt:

- Eine der beiden folgenden Base Unit Softwareversionen muss angezeigt werden: 3.12 Rolf (DACH) 3.24 Rolf (DACH)
- Folgende Softwareversionen müssen für den Sensor in der Base Unit angezeigt werden: App MAM 2.18 Firmware X2 MAM 1.32
- Das Justierdatum, das auf der Sensorrückseite angebracht ist, muss vor dem letzten Eichdatum liegen.
- Das Justierdatum, das auf der Sensorrückseite angebracht ist, muss mit dem in der Base Unit angezeigten Justierdatum übereinstimmen.
- Die Checksumme, die auf der Sensorrückseite angebracht ist, muss mit der in der Base Unit angezeigten Checksumme übereinstimmen.

Im Rahmen der Eichpflicht gelten für das RaySafe X2 Diagnostikdosimeter die unten aufgeführten Mess- und Nenngebrauchsbereiche. Messungen außerhalb dieser Bereiche dürfen im eichtechnischen Verkehr nicht verwendet werden.

#### Reaktionstest

Vor der ersten Anwendung sollte ein Reaktionstest gemacht werden, der sicherstellt, dass der angezeigte Wert die gemessene Dosis wiedergibt. Dazu sollte die Strahlung mehrmals an- und abgeschaltet werden. Auf dem Dosimeter wird gleichzeitig überprüft, ob die entsprechenden Messwerte angezeigt werden. Sind die Messwerte plausibel, kann mit den eichrechtlich-relevanten Messungen fortgefahren werden.

Technische Daten des RaySafe X2 Diagnostikdosimeters:

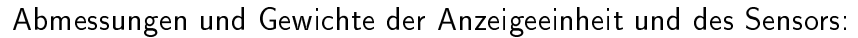

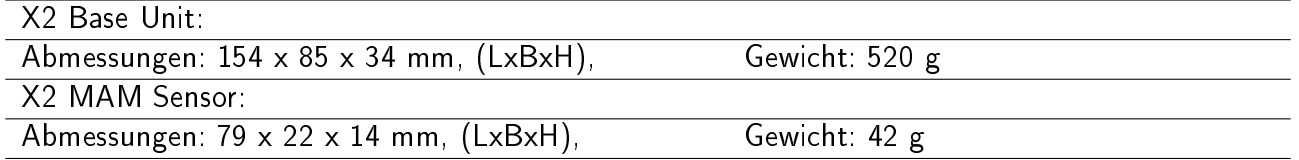

#### Für Messungen im Rahmen der Eichpflicht gelten folgende Messbereiche:

Dosis ab 3,7 µGy

Dosisleistung 10  $\mu$ Gy/s - 300 mGy/s

#### Anmerkung zu den oberen Werten der Dosismessbereiche

Die Dosis ergibt sich aus der zeitlichen Integration der Dosisleistung. Die Angabe eines oberen Wertes macht daher keinen Sinn. Theoretisch könnte es der obere Wert des Anzeigebereiches sein. Dieses setzt aber voraus, dass der Sensor bis zu diesem Wert weiterhin die Anforderungen erfüllt. Da der obere Wert des Anzeigebereiches bis zu 9999 Gy reicht, lässt sich dieses nicht mehr prüfen. Bei der Baumusterprüfung wurde daher nur der eichpflichtige Bereich bis 0,3 Gy geprüft.

#### Nenngebrauchsbereiche für Einflussgrößen:

#### Nenngebrauchsbereiche der Strahlungsqualitäten

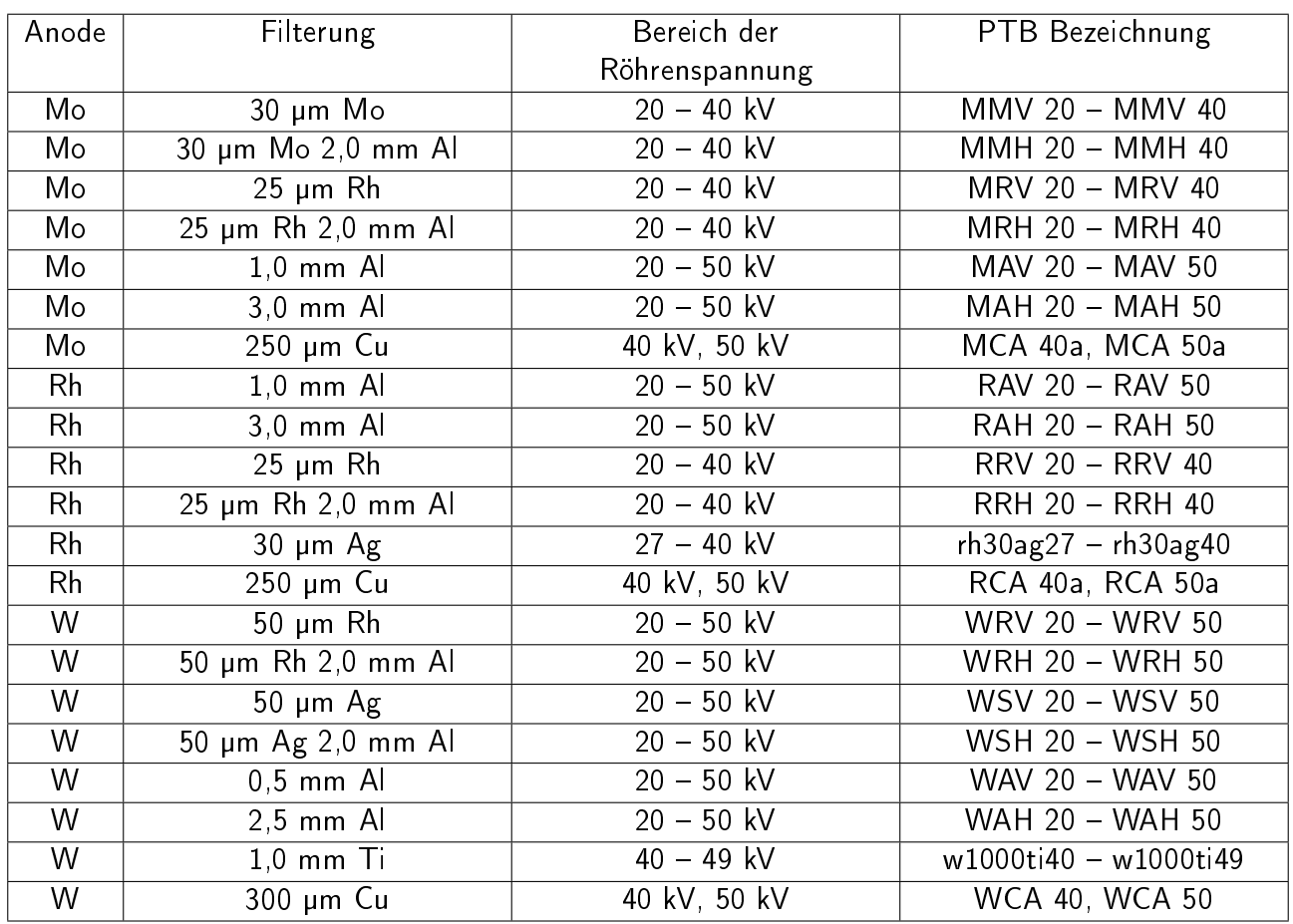

### Nenngebrauchsbereiche der übrigen Einflussgrößen:

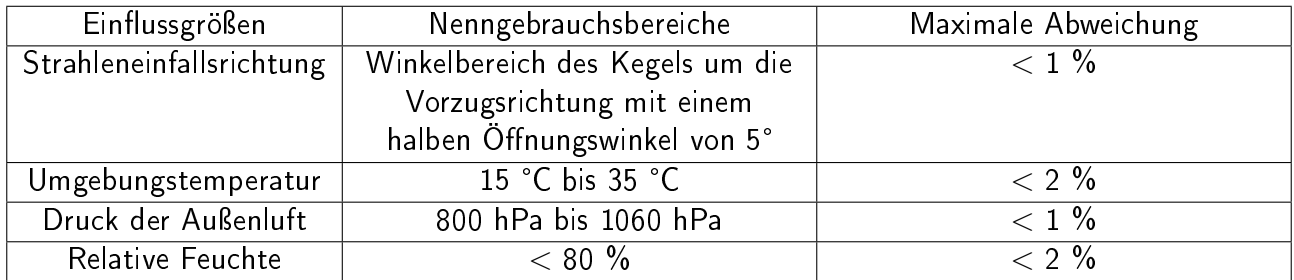

Tabelle der typischen Abhängigkeit des Korrektionsfaktors  $k_Q$  von der Strahlungsqualität:

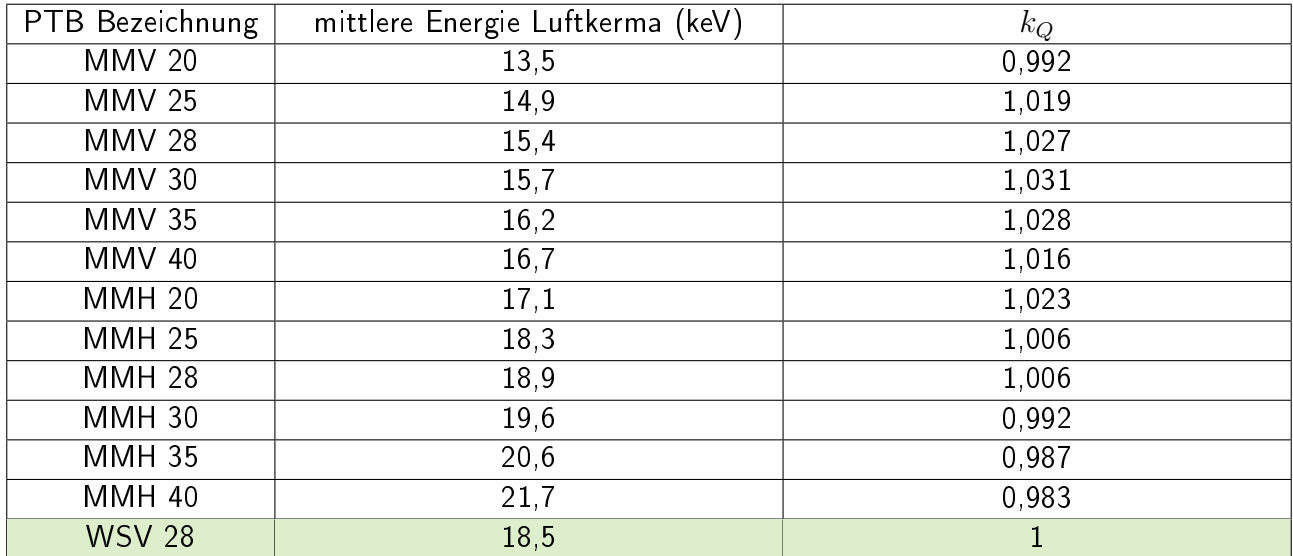

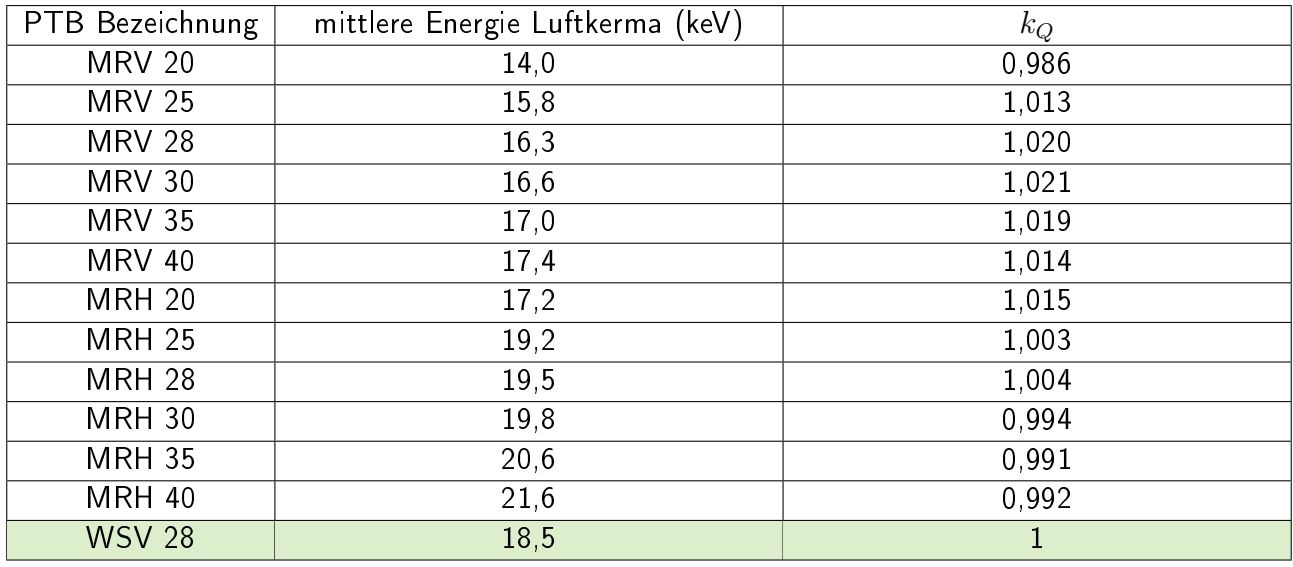

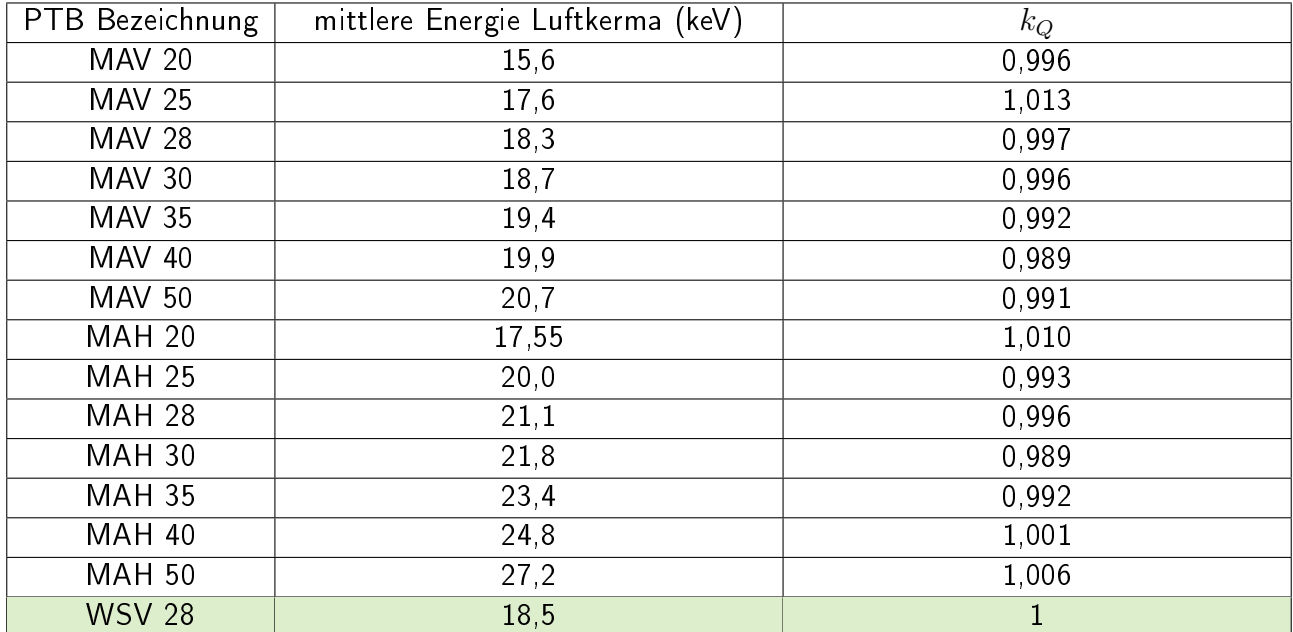

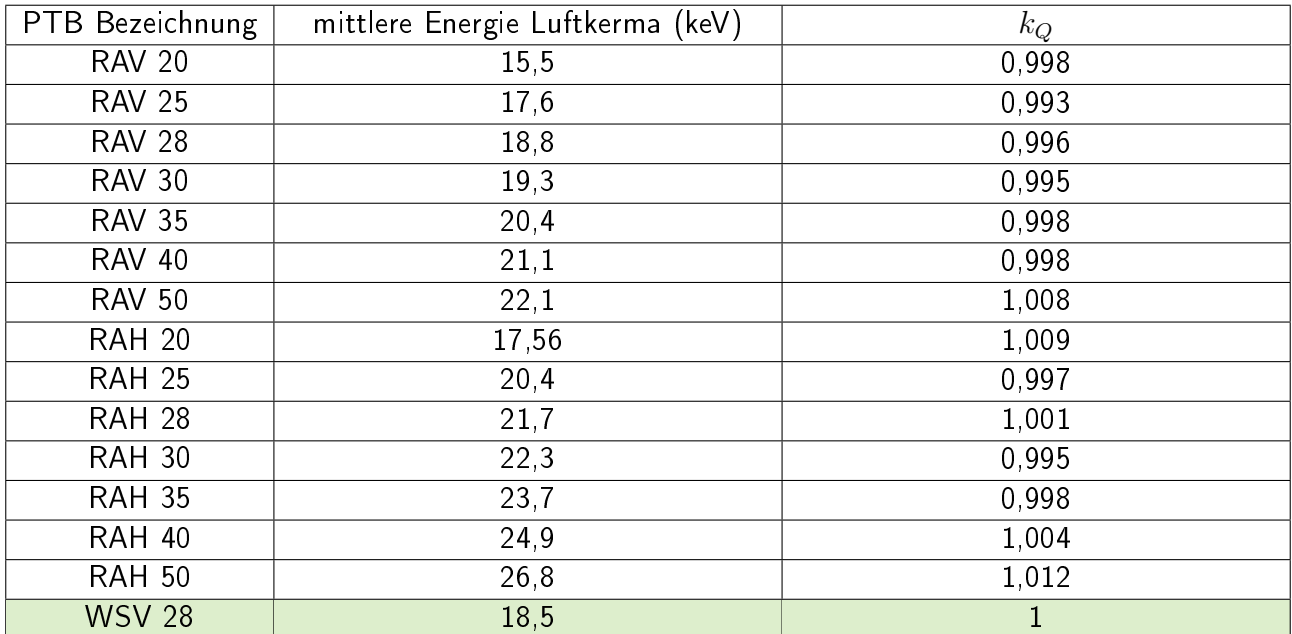

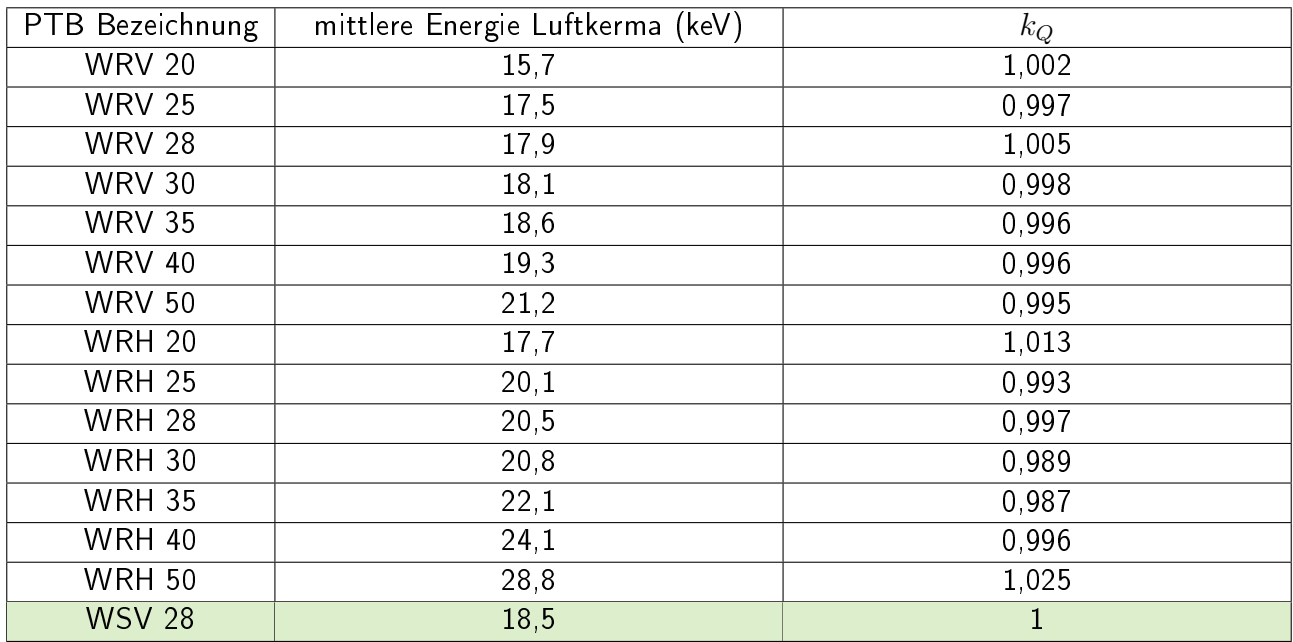

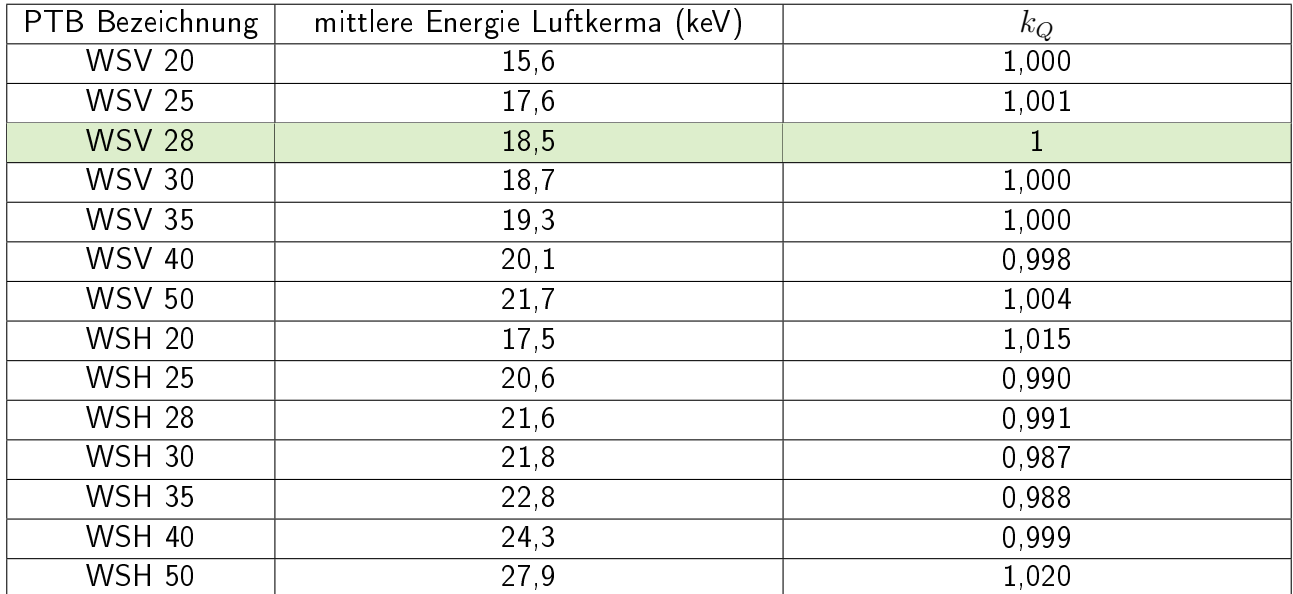

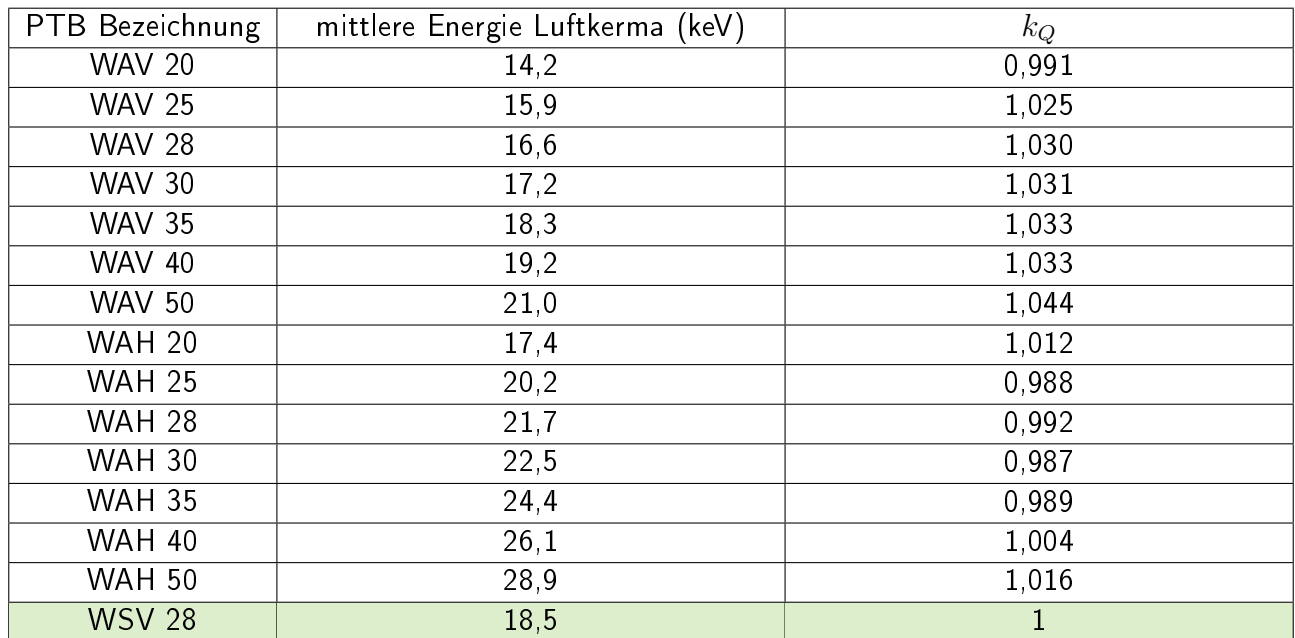

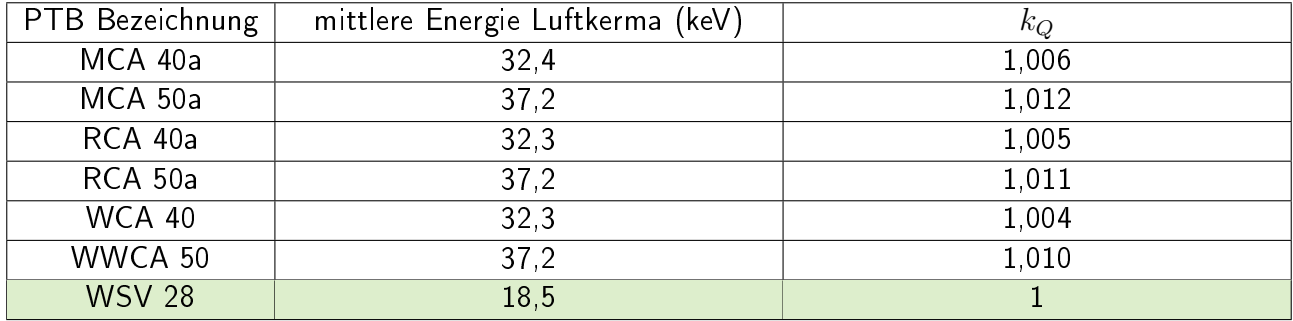

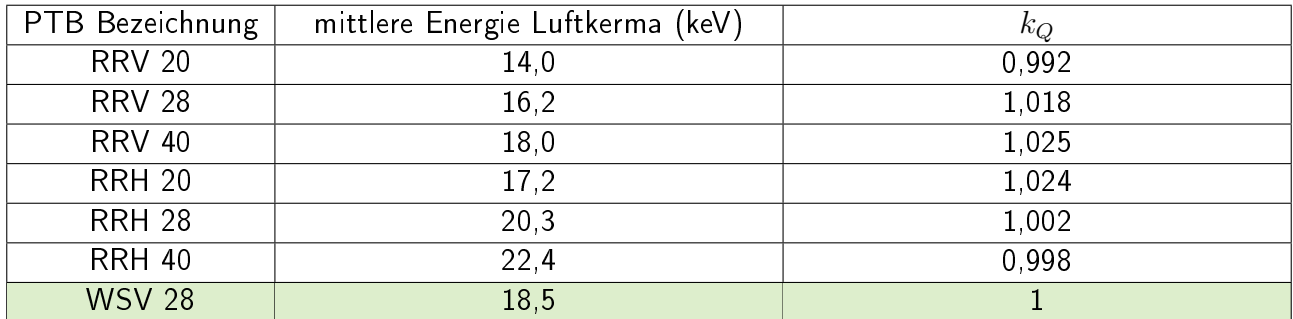

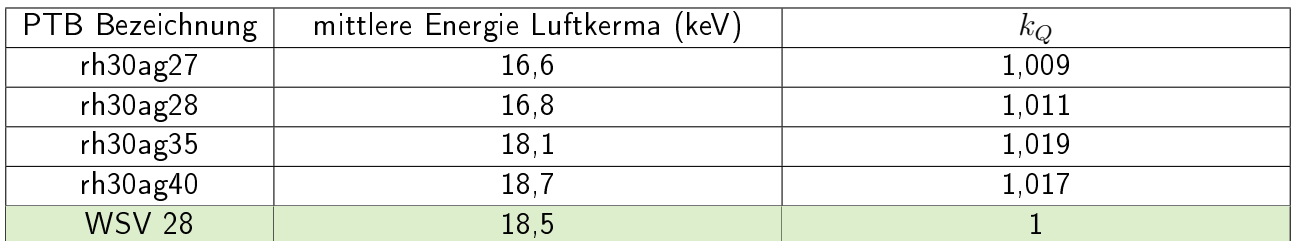

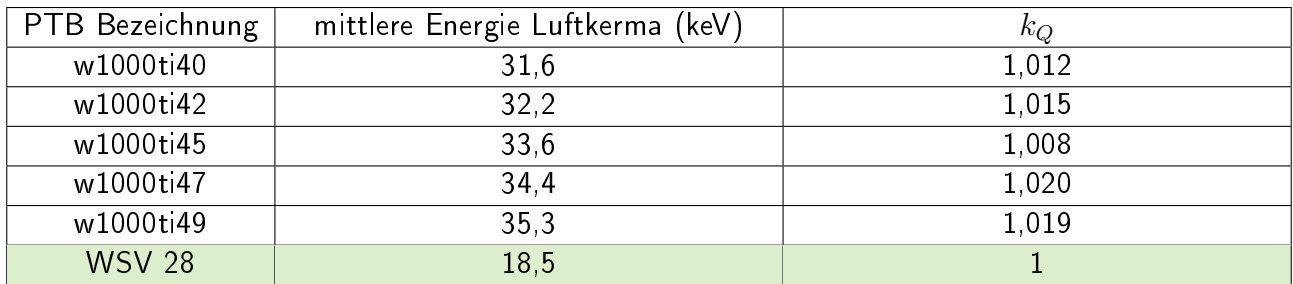

# <span id="page-67-0"></span>CT-SENSOR: MESSUNGEN IM RAHMEN DER EICHPFLICHT

Nach §1 der MessEV sind Diagnostikdosimeter eichpflichtig, die für Messungen nach §16 Absatz 2 der Röntgenverordnung verwendet werden. In diesem Abschnitt wird erläutert, worauf Anwender bei Messungen im Rahmen der Eichpflicht achten sollen.

Das Diagnostikdosimeter RaySafe X2 hat eine Baumusterprüfbescheinigung (BMP) nach Messund Eichverordnung (MessEV) - Modul B, ausgestellt von der Physikalisch-Technischen Bundesanstalt (PTB) in Braunschweig. Zertifikatsinhaber ist die Firma Unfors Raysafe AB, Uggledalsvägen 29, 42740 Billdal, Schweden.

Nummer der Baumusterprüfbescheinigung: DE-17-M-PTB-0053

Messaufgaben im Sinne eines eichpflichtigen Diagnostikdosimeters betreffen ausschließlich die Messungen für Luftkerma, Luftkermaleistung und Luftkermalängenprodukt im ungeschwächten und geschwächten Nutzstrahlenbündel. Nach dem Inverkehrbringen nach Modul F der MessEV muss das Dosimeter alle zwei Jahre geeicht werden.

Im eichtechnischen Verkehr müssen auf dem RaySafe X2 Diagnostikdosimeter folgende Kennzeichnungen angebracht sein:

- Die Typenbezeichnung
- Die Seriennummer des Dosimeters
- Das Zeichen oder der Name des Herstellers sowie die zustellungsfähige Adresse
- Die Nummer der Baumusterprüfbescheinigung
- Das Label für das Inverkehrbringen
- Das Eichkennzeichen (erstmals nach zwei Jahren)
- Das Datum der letzten Justierung des Sensors
- Die Checksumme

Zusätzlich wird die Eichgültigkeit des RaySafe X2 Dosimeters folgendermaßen sichergestellt:

- Eine der beiden folgenden Base Unit Softwareversionen muss angezeigt werden: 3.12 Rolf (DACH) 3.24 Rolf (DACH)
- Folgende Softwareversionen müssen für den Sensor in der Base Unit angezeigt werden: App CT 2.9 Firmware X2 CT 1.31
- Das Justierdatum, das auf der Sensorrückseite angebracht ist, muss vor dem letzten Eichdatum liegen.
- Das Justierdatum, das auf der Sensorrückseite angebracht ist, muss mit dem in der Base Unit angezeigten Justierdatum übereinstimmen.
- Die Checksumme, die auf der Sensorrückseite angebracht ist, muss mit der in der Base Unit angezeigten Checksumme übereinstimmen.

Im Rahmen der Eichpflicht gelten für das RaySafe X2 Diagnostikdosimeter die unten aufgeführten Mess- und Nenngebrauchsbereiche. Messungen außerhalb dieser Bereiche dürfen im eichtechnischen Verkehr nicht verwendet werden.

#### Reaktionstest

Vor der ersten Anwendung sollte ein Reaktionstest gemacht werden, der sicherstellt, dass der angezeigte Wert die gemessene Dosis wiedergibt. Dazu sollte die Strahlung mehrmals an- und abgeschaltet werden. Auf dem Dosimeter wird gleichzeitig überprüft, ob die entsprechenden Messwerte angezeigt werden. Sind die Messwerte plausibel, kann mit den eichrechtlich-relevanten Messungen fortgefahren werden.

Technische Daten des RaySafe X2 Diagnostikdosimeters:

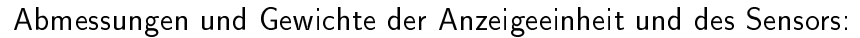

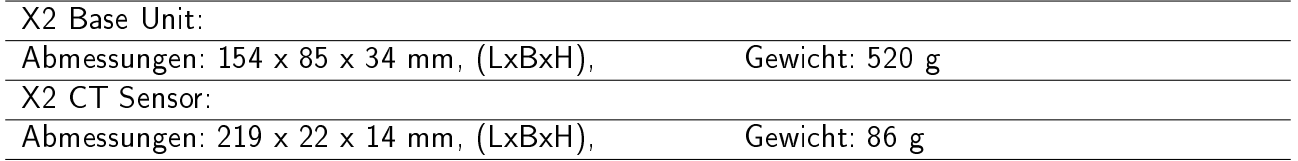

#### Für Messungen im Rahmen der Eichpflicht gelten folgende Messbereiche:

Dosislängenprodukt ab 100 µGycm (für einen Dosisleistungsbereich von 10 µGy/s bis 250 mGy/s)

#### Anmerkung zu den oberen Werten des Dosislängenprodukts

Das Dosislängenprodukt ergibt sich aus dem Produkt der zeitlichen Integration der Dosisleistung mit der bestrahlten Länge. Die Angabe eines oberen Wertes macht daher keinen Sinn. Theoretisch könnte es der obere Wert des Anzeigebereiches sein. Dieses setzt aber voraus, dass der Sensor bis zu diesem Wert weiterhin die Anforderungen erfüllt. Da der obere Wert des Anzeigebereiches bis zu 9999 Gycm reicht, lässt sich dieses nicht mehr prüfen. Bei der Baumusterprüfung wurde daher bis 130 mGycm geprüft.

#### Nenngebrauchsbereiche für Einflussgrößen:

#### Nenngebrauchsbereiche der Strahlungsqualitäten

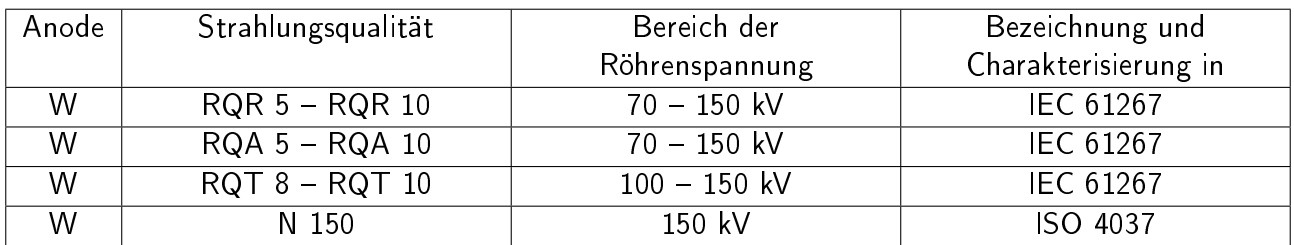

#### Nenngebrauchsbereiche der übrigen Einflußgrößen:

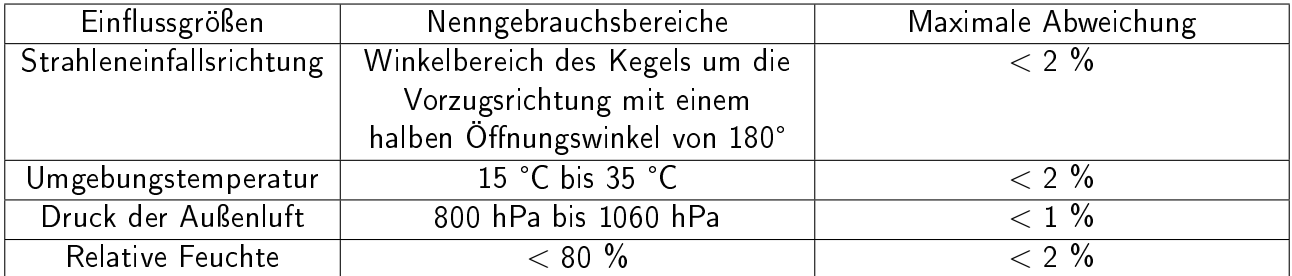

Tabelle der typischen Abhängigkeit des Korrektionsfaktors  $k_Q$  von der Strahlungsqua-

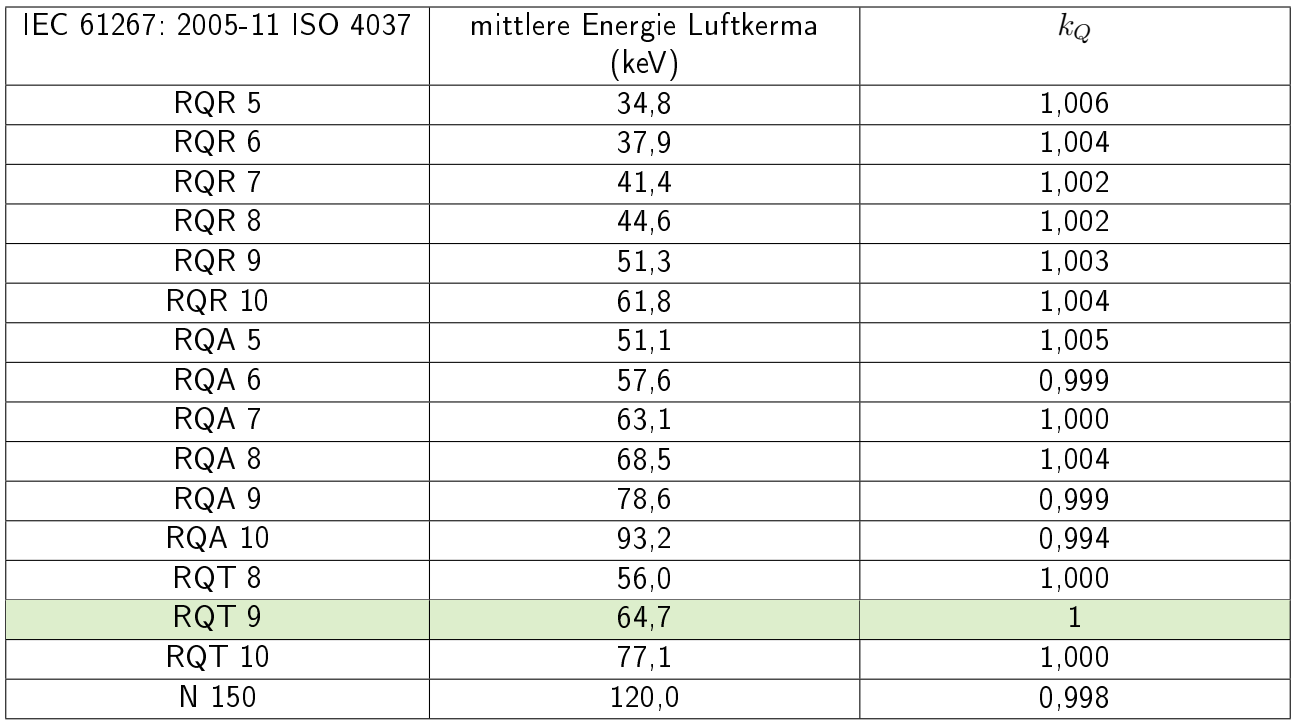

## lität: